# **Svenska Makularegistret Manual 2024**

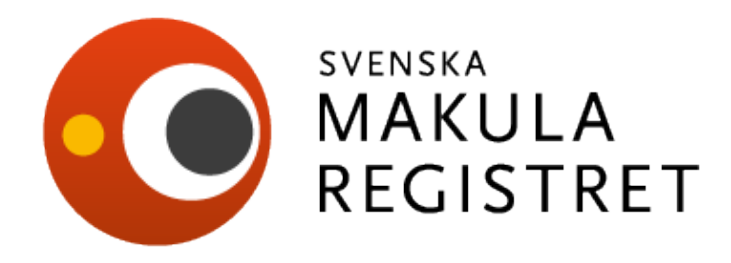

Styrgruppen Svenska Makularegistret

# **Innehållsförteckning**

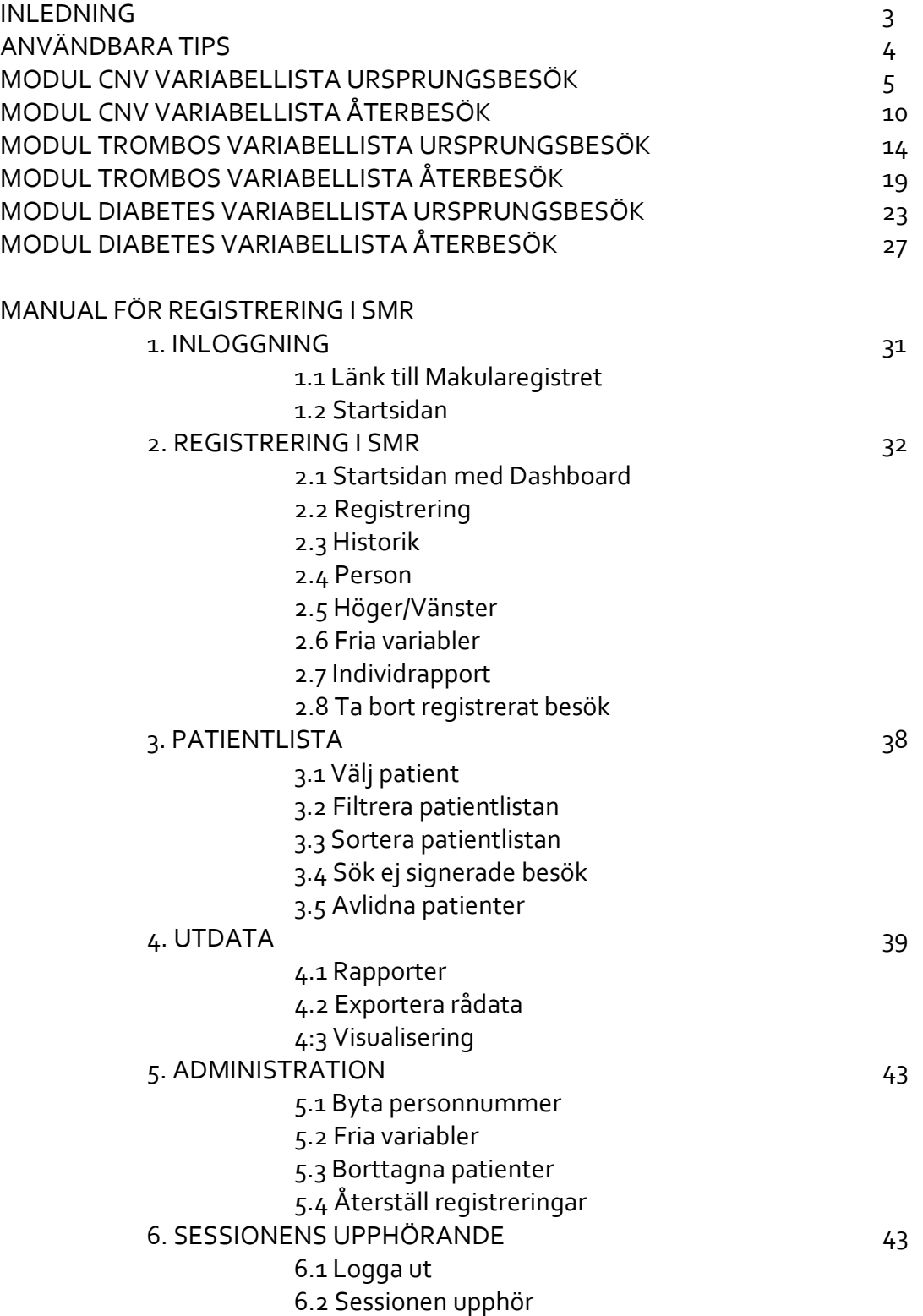

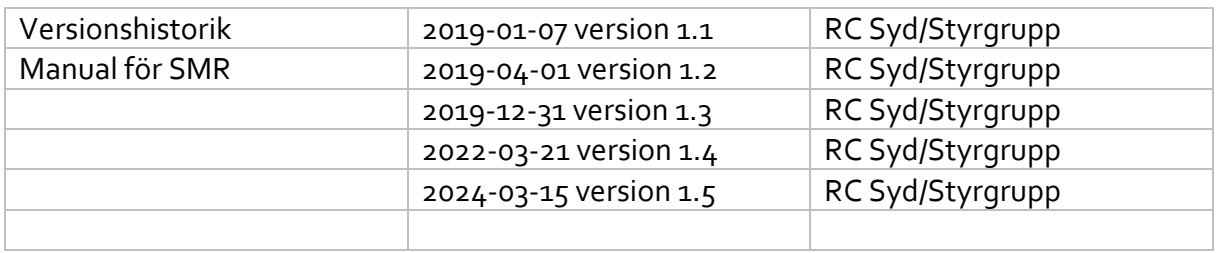

#### **ANVÄNDBARA TIPS!**

Det förenklar registreringen att **använda tabbtangenten** för att komma vidare till nästa variabel. För att backa i formuläret använd **shift+tab** för att gå bakåt.

För att markera i kryssrutor kan du använda **mellanslagstangenten**.

I nedrullningslistor kan alternativ väljas genom att **söka på första bokstaven** eller använda **piltangenterna.**

**Blå linje= Höger ögas formulär Röd linje = Vänster öga formulär**

**Registrering av båda ögon:** Registrera höger öga, öppna sedan vänster ögas flik direkt, registrera vänster öga och sedan signeras båda registreringarna samtidigt. OBS! Om du signerar höger öga efter registrering så får du trycka på knappen redigera för att kunna registrera i formuläret för vänster öga.

**Spara registrering**, klicka på "Spara".

**Spara och signera registreringen:** Klicka på knappen "Signera". Värden valideras och status stängs om inga fel finns. Om fel finns, visas ett meddelande om det felaktiga och den felaktiga variabelns rubrik rödmarkeras.

**Vid felregistrering använd rensa höger/vänster öga.**

**Ta bort-** knappen tar bort patientens aktuella registrering.

**TIPS! Om bara behandling har utförts vid besöket**, kryssa i rutan "Bara behandling". Då försvinner alla variabler i återbesöket utom behandlingstyp, biverkningar och behandlingsregim.

**Behandling +OCT** kan användas och då finns följande variabler med: sjukdomsaktivitet, OCT-tjocklek, behandlingstyp, biverkningar och behandlingsregim.

**Osignerade besök:** På första sidan i registret, "dashboard", finns ett diagram som talar om hur många osignerade besök som finns på er enhet. Här finns också en direkt väg till den osignerade listan. Gör det till en god vana att söka efter patienter som har osignerade besök!

Det finns också en ingång till osignerade listan från patientlistan. **Gå igenom listan och signera besöksregistreringarna.**

**Tänk på att siffrorna i dashboard och visualisering uppdateras 1 ggr per dygn!**

# **INLEDNING**

Under 2008 startades ett webbaserat nationellt kvalitetsregister för behandling av kärlnybildningar i gulafläcken, så kallad våt AMD.

Svenska Makularegistret inkluderar samtliga i nuläget kända behandlingar samt uppföljning av eventuella biverkningar och komplikationer.

Från 2016 registreras remissdatum för att följa tillgänglighet till behandling. Inkluderat i registreringen blev då också behandlingsregim och kontrollintervall.

Från 2019 inkluderas registret även med behandling av makulaödem vid trombos och diabetes. Registret blir indelat i tre moduler med olika typ av webbformulär: -CNV

-Trombos

-Diabetes

**I modulen CNV** registreras behandlingskrävande CNV:

- AMD
- Myopi *minst - 6 D sfärisk ekvivalent*
- Inflammation
- Angioid streaks
- Trauma
- Idiopatisk
- CSCR
- MacTel *kärlnybildning till följd av Maculära telangiektasier typ 2*
- Annan

#### **I modulen Trombos registreras:**

- Centralvenstrombos
- Hemitrombos
- Grenvenstrombos
- Makulagrenvenstrombos

#### **I modulen Diabetes registreras:**

- Makulaödem
- Proliferationer
- Makulaödem och proliferationer

Vid diabetestyp:

- DM typ 1
- DM typ 2
- LADA (Latent autoimmune diabetes in adults)
- MODY (maturity onset diabetes of the young)

#### **Variabler**

I registret har vi ett antal variabler som återfinns i alla tre modulerna men i trombos och diabetes modulen tillkommer några variabler om central makulatjocklek, mätmetod och komplikationer till grundsjukdom.

#### **Återföring av registerdata till verksamheten**

Registret ligger till grund för sex kvalitetsindikatorer som presenteras på Vården i siffror, kvalitetsuppföljningar och statistik inom området. Återföring av data till deltagande kliniker/användare sker vid Makularegistrets användarmöte minst 2 ggr per år. Vid dessa möten sker presentation av resultaten och diskussion kring dessa. Ett nära samarbete med NPO ögonsjukdomar föreligger, liksom samverkan med den

nationella arbetsgruppen för medicinsk retina, NAG medicinsk retina.

#### **Certifieringsnivå**

Sedan 2022 är SMR på certifieringsnivå 1.

#### **Obligatoriska variabler markeras med en asterisk\* i manualen och i formuläret.**

Vid frågor om variabler eller teknisk support, kontakta RC Syd; [rcsydkarlskrona@regionblekinge.se](mailto:rcsydkarlskrona@regionblekinge.se)

Besök gärna registrets hemsida för uppdatering om vad som händer inom registret, vilken forskning som SMR har medverkat i och när användarmöten och konferenser äger rum. Hemsida [http://makulareg.se](http://makulareg.se/)

Styrgruppen för SMR i samarbete med Registercentrum Syd.

Kontaktperson på RC Syd, Susanne Albrecht.

# **MODUL CNV: VARIABELLISTA FÖR URSPRUNGSBESÖK** Obligatoriska variabler markerade med \*

- **1. Personnummer\*.** Patientens personnummer enligt folkbokföringen används i registret, och genererar patientens ålder och kön i registret. Personnummer kan skrivas in med 12 tecken utan bindestreck, format ÅÅÅÅMMDD9999 alternativt med bindestreck, format ÅÅÅÅMMDD-9999.
- **2. Patientens för- och efternamn\*.** Patientens förnamn och efternamn och länskod fylls i automatiskt vid sökning i folkbokföringens databas (Skatteverkets NAVET).
- **3. Länskod.** Behöver inte registreras, variabeln hämtas per automatik. Länskod eller regionkod är en **tvåsiffrig kod** för län i Sverige. Koden utgör de två första siffrorna i kommunernas kod. För ej mantalsskriven i Sverige, kod 99.
- **4. Besöksdatum för ursprungsbesök\*.** Datum för besök då diagnos som ingår i Svenska Makularegistret ställs och beslut om behandling tas.
- **5. Ankomstdatum för remiss/första kontakt\***

Datum när remissen gällande misstanke om behandlingskrävande CNV-diagnos ankom till kliniken. Om ej remiss eller remiss gällande annan frågeställning, registrera den dag då misstanke om behandlingskrävande CNV diagnos uppstod. Samma gäller när patienten själv tar kontakt eller diagnos misstänkts vid planerat besök för annan ögonsjukdom.

- **6. Symptomduration\***. Avser den tidsrymd som patienten har haft besvär med den aktuella registrerade ögonsjukdomen. Svarsalternativen är:
	- $0-x$  mån
	- $2 4$  mån
	- 4-6 mån
	- > 6mån.
- **7. Tidigare behandling\*.** Här registreras om patienten genomgått tidigare behandling av sjukdomen, före registrering av behandling. Svarsalternativ: Ja, Nej, Vet ej.
- **8. Diagnostik.** Registrera den undersökningsmetod som har använts för att ställa diagnos. Flera svarsalternativ kan väljas. Svarsalternativ: OCT, OCT-A, FA, ICG.

#### **9. Diagnos ursprung\***.

Välj bland alternativa diagnoser:

- AMD
- Myopi
- Inflammation
- Angioid streaks
- Trauma
- Idiopatisk
- CSCR
- MacTel
- Annan

För diagnos AMD med membran utan säker annan genes hos patient som är minst 50 år gammal. Till AMD räknas också PCV (polypoidal choroidovaskulopati) och RAP (retinal angiomatös proliferation).

Behandlingskrävande CNV som följd av CSCR.

MAcTel anges om det föreligger kärlnybildning till följd av Maculära telangiektasier typ 2 För diagnos myopi ska det föreligga minst - 6 D sfärisk ekvivalent i refraktion.

- **10. Lokalisation.** Ange exakt lokalisation av membran/svullnad i makula.
	- Välj ett svarsalternativ:
	- subfoveal
	- juxtafoveal
	- extrafoveal
	- går ej att avgöra

**Subfovealt** membran engagerar absoluta centrum av makula.

**Juxtafovealt** membran definieras i SMR som ett membran som ligger högst 300 µ från foveas centrum, d v s så centralt att man med konventionell laserbehandling skulle komma innanför kapillärfria zonen.

**Extrafovealt** membran ligger mer är 300 µ från foveas centrum.

#### **11. Membrantyp\*.** Bedöm vilken typ av membran som föreligger.

Välj ett av följande svarsalternativ:

- Ockult (Typ1)
- Klassiskt (Typ 2)
- RAP (retinal angiomatös proliferation) (Typ 3)
- PCV (polypoidal choroidovaskulopati)
- går ej att avgöra
- **12. CNV på andra ögat**. Avser om patienten har/har haft en kärlnybildning på andra ögat.
	- Välj ett av följande svarsalternativ
	- Ja
	- Nej
	- Vet ej

#### **13. ETDRS aktuellt öga**

Metod att mäta synskärpa, eliminerar de felkällor som finns i Snellen.

#### **Ange siffra för antal bokstäver >1-100.**

Visusprövning enligt ETDRS innebär att räkna samman antal bokstäver, d v s den sista rad patienten kan läsa minst 4 av 5 bokstäver på ETDRS-tavlan.

Snellen-ekvivalent ska registreras under Snellen aktuellt öga.

OBS! Om ETDRS-visusprövning görs på 2 m avstånd skall man lägga till 15 bokstäver om patienten har minst 20 bokstäver rätt. Om patienten ser färre än 20 bokstäver pröva

även på 1 m avstånd. Då adderas inga bokstäver. Den som provar visus enligt ETDRS på 4 m avstånd ska göra enligt ovan men i stället lägga till 30 bokstäver. Maxvärdet för ETDRS är 85 på 2 meter och 100 för 4 meter.

ETDRS= Early Treatment Diabetic Retinopathy Study.

**14. Snellen aktuellt öga\*.** Avser synskärpa för aktuellt öga, enligt decimalsystemet. Anges från Amauros, P, HR, 0,01, 0,02, 0,025, 0,03, 0,04, 0,05, 0,06, 0,08, 0,1, 0,13, 0,16, 0,2, 0,25, 0,3, 0,31, 0,4, 0,5, 0,6, 0,62, 0,7, 0,77, 0,8, 0,9 och 1.0.

Godkänd rad mätt på Snellentavlan är rad med högst 2 fel. Exempelvis 0,4 med 2 fel räknas som 0,4 men 0,4 med 3 fel räknas som 0,3. Om Snellen ej utförts, registrera "ej utfört".

- **15. Närvisus aktuellt öga\*.** Ange värde i punkter exempelvis 18p för aktuellt öga. Alternativ finns mellan 4p, 5p, 6p, 7p, 8p, 9p, 10p 12p, 14p, 18p, 24 p, samt "ej 24p". Klarar patienten endast enstaka ord 24 p noteras detta som "ej 24 p". Normalt lästillägg är (= add +3). Om närvisus ej utförts, registrera "ej utfört".
- **16. Sjukdomsaktivitet.** Svarsalternativen är aktiv och inaktiv. Definition av aktiv - Förekomst av intraretinal eller subretinal vätska eller blödning hänförlig till aktivitet av den neovaskulära lesionen. Definition av inaktiv - inga tecken på kliniskt signifikant aktivitet.

#### *17.* **Snellen på andra ögat.**

Avser synskärpa för aktuellt öga, enligt decimalsystemet. Anges från Amauros, P, HR, 0,01, 0,02, 0,025, 0,03, 0,04, 0,05, 0,06, 0,08, 0,1, 0,13, 0,16, 0,2, 0,25, 0,3, 0,31, 0,4, 0,5, 0,6, 0,62, 0,7, 0,77, 0,8, 0,9 och 1.0.

Godkänd rad mätt på Snellentavlan är rad med högst 2 fel. Exempelvis 0,4 med 2 fel räknas som 0,4 men 0,4 med 3 fel räknas som 0,3. Om Snellen ej utförts, registrera "ej utfört".

**18. Behandling\*.** Ett eller flera val av behandlingstyper kan registreras.

Svarsalternativen är; Ingen, Lucentis, Eylea 2 mg, Eylea 8mg, Avastin, Beovu, Vabysmo, Biosimilar, PDT, Laser. Vid val av ingen behandling släcks övriga alternativ ner (gråmarkeras).

Vid val av annan behandling specificeras vad i nästa variabel. Vid val av biosimilar kommer en lista fram där man väljer vilken behandling som getts. (Ranivisio, Ximluci etc).

**19. Annan behandling.** Kryssruta för annan behandling. Specificera i fri text vilken annan typ av behandling som har getts. OBS! Om man har kryssat i rutan för "annan behandling" godkänns inte indata förrän man har fyllt i något i fritextrutan.

- **20. Ingen behandling.** Kryssruta för ingen behandling har getts. Om rutan är markerad kommer en ny variabel, "Om ej behandling, orsak" att aktiveras och data godkänns ej förrän en orsak angetts.
- **21. Om ej behandling orsak.** Är ifyllbar om ingen behandling har valts under typ av behandling. Ange orsaken till varför patienten ej blev behandlad. Välj bland följande alternativ:
	- Avvaktar ej behandlingsindikation
	- Avvaktar infektion/annan medicinsk orsak
	- Avslutad stabil
	- Avslutad lågt visus
	- Avslutad patientens önskan
	- Avslutad biverkan till behandling
	- Avslutad avliden
	- Annan orsak
- **22. Injektionsdatum.** Här registreras datum för injektionsbehandling om det skiljer sig från besöksdatum. Som default värde är injektionsdatum ifyllt med besöksdatum.
- **23. Behandlingsregim\*.** Följande svarsalternativ:
	- PRN (Pro re nata dvs. vid behovsbehandling)
	- Treat & Extend
	- Fast regim
	- Annan

Det finns möjlighet att välja alternativet **"ej aktuellt" genom en kryssruta.** Avsikten är att registrera den behandlingsregim som är tänkt till nästa besök. Om de första injektionerna ges som laddningsdos fyll i den regim som är tänkt att gälla därefter. Annan behandlingsregim anges i rutan som aktiveras vid val av svarsalternativet "annan".

- **24. Kontrollintervall.** Planerat intervall till nästa besök/behandling i antal veckor. Vid registrering av variabeln så sker en uträkning av vilket datum det blir.
- **25. Datum för nästa besök.** Avser datum för nästa planerade besök baserat på vilken kontrollintervall som har valts.

**Behandlingsöversikt.** Formuläret avslutas med en översikt av patientens behandlingar ordnat så att senaste besök/behandling visas först till vänster. Mer information finns i manualen under stycket registrering.

# **MODUL CNV: VARIABELLISTA FÖR ÅTERBESÖK**

TIPS! Om bara behandling har utförts vid besöket, kryssa i rutan "Bara behandling". Då finns följande variabler med behandling, biverkningar och behandlingsregim. "Behandling+OCT" kan användas. Då finns följande variabler med; sjukdomsaktivitet, behandlingstyp, biverkningar och behandlingsregim.

#### **1. ETDRS aktuellt öga.**

Metod att mäta synskärpa, eliminerar de felkällor som finns i Snellen.

**Ange siffra för antal bokstäver >1-100.**

Visusprövning enligt ETDRS innebär att räkna samman antal bokstäver, d v s den sista rad patienten kan läsa minst 4 av 5 bokstäver på ETDRS-tavlan.

Snellen-ekvivalent ska registreras under Snellen aktuellt öga.

OBS! Om ETDRS-visusprövning görs på 2 m avstånd skall man lägga till 15 bokstäver om patienten har minst 20 bokstäver rätt. Om patienten ser färre än 20 bokstäver pröva även på 1 m avstånd. Då adderas inga bokstäver.

Den som provar visus enligt ETDRS på 4 m avstånd ska göra enligt ovan men i stället lägga till 30 bokstäver.

Maxvärdet för ETDRS är 85 på 2 meter och 100 för 4 meter.

ETDRS= Early Treatment Diabetic Retinopathy Study.

**2. Snellen aktuellt öga\***. Avser synskärpa för aktuellt öga, enligt decimalsystemet. Anges från Amauros, P, HR, 0,01, 0,02, 0,025, 0,03, 0,04, 0,05, 0,06, 0,08, 0,1, 0,13, 0,16, 0,2, 0,25, 0,3, 0,31, 0,4, 0,5, 0,6, 0,62, 0,7, 0,77, 0,8, 0,9 och 1.0.

Godkänd rad mätt på Snellentavlan är rad med högst 2 fel. Exempelvis 0,4 med 2 fel räknas som 0,4 men 0,4 med 3 fel räknas som 0,3. Om Snellen ej utförts, registrera "ej utfört".

**3. Närvisus aktuellt öga\*.** Ange värde i punkter exempelvis 18p för aktuellt öga. Alternativ finns mellan 4p, 5p, 6p, 7p, 8p, 9p, 10p 12p, 14p, 18p, 24 p, samt "ej 24p". Klarar patienten endast enstaka ord 24 p noteras detta som "ej 24 p". Normalt lästillägg är (= add +3).

Om närvisus ej utförts, registrera "ej utfört".

**4. Sjukdomsaktivitet.** Svarsalternativen är aktiv och inaktiv.

Definition av aktiv - Förekomst av intraretinal eller subretinal vätska eller blödning hänförlig till aktivitet av den neovaskulära lesionen.

Definition av inaktiv - inga tecken på kliniskt signifikant aktivitet.

**5. Snellen andra ögat.** Avser synskärpa för andra ögat, enligt decimalsystemet. Anges från Amauros, P, HR, 0,01, 0,02, 0,025, 0,03, 0,04, 0,05, 0,06, 0,08, 0,1, 0,13, 0,16, 0,2, 0,25, 0,3, 0,31, 0,4, 0,5, 0,6, 0,62, 0,7, 0,77, 0,8, 0,9 och 1.0.

Den som bara prövar med Snellentavla fyller endast i Snellenvärden. Godkänd rad mätt på Snellentavlan är rad med högst 2 fel. Exempelvis 0,4 med 2 fel räknas som 0,4 men 0,4 med 3 fel räknas som 0,3. Om Snellen ej utförts, registrera "ej utfört".

**6. Membrantyp.** Möjlighet finns att registrera om membrantyp som registrerades vid ursprungsbesöket, om OCT-A, FA, ICG utförts och förändrat bedömningen. Variabeln behöver endast fyllas i om membrantyp ändrats. Välj ett av följande svarsalternativ:

- Ockult (Typ1)
- Klassiskt (Typ 2)
- RAP (retinal angiomatös proliferation) (Typ 3)
- PCV (polypoidal choroidovaskulopati)
- går ej att avgöra

**7. Behandling\*.** Ett eller flera val av behandlingstyper kan registreras.

Svarsalternativen är; Ingen, Lucentis, Eylea 2 mg, Eylea 8mg, Avastin, Beovu, Vabysmo, Biosimilar, PDT, Laser. Vid val av ingen behandling släcks övriga alternativ ner (gråmarkeras).

Vid val av annan behandling specificeras vad i nästa variabel. Vid val av biosimilar kommer en lista fram där man väljer vilken behandling som getts. (Ranivisio, Ximluci etc).

#### **8. Annan behandling**

Specificera i fri text vilken annan typ av behandling som har getts. OBS! Om man har bockat i rutan för "annan behandling" godkänns inte indata förrän man har fyllt i något i fritextrutan.

**9. Om ej behandling orsak.** Är ifyllbar om ingen behandling har valts under typ av behandling. Ange orsaken till att patienten ej blev behandlad. Välj bland följande alternativ:

- Avvaktar ej behandlingsindikation
- Avvaktar infektion/annan medicinsk orsak
- Avslutad stabil
- Avslutad lågt visus
- Avslutad patientens önskan
- Avslutad biverkan till behandling
- Avslutad avliden
- Annan orsak

#### **Vad avses med stabil respektive lågt visus?**

**Stabil:** lugnt, patienten har ej behövt behandling de senaste 6 mån.

**Lågt visus:** så lågt visus att man bedömer att patienten inte har nytta av ytterligare behandling.

**Annan orsak.** Om inget alternativ passar kan orsaken specificeras i fri text (42 tecken). Om man har valt "annan orsak" godkänns inte indata förrän man har fyllt i något i fritextrutan.

**10. Injektionsdatum.** Här registreras datum för injektionsbehandling om det skiljer sig från besöksdatum. Som default värde är injektionsdatum ifyllt med besöksdatum.

#### **11. Biverkningar i samband med eller efter föregående besök\***

Avser biverkningar till den behandling som ges för sjukdomen. Fyll i biverkningar som uppstått från förra besökstillfället till dagens besök.

Flera svarsalternativ är valbara: Inga, uveit, endoftalmit, katarakt, amotio, retinalruptur, glaskroppsblödning, rift i pigmentepitel, behandlingskrävande tryckstegring, korneala komplikationer, misstänkt systembiverkan och annan.

Misstänkt systembiverkan ska anmälas till Läkemedelsverket.

**Uveit** = inre retning, som föranleder behandling med steroider.

**Endoftalmit** bör definieras såsom antingen odlingsverifierad endoftalmit eller kliniskt tillstånd, som bedöms och handläggs såsom en endoftalmit.

Följande biverkningar bör endast registreras en gång per öga: endoftalmit, katarakt, amotio och rift i pigmentepitel. Registrera alltså inte en endoftalmit som uppstått mer än en gång

**12. Biverkning, specificera.** Hör ihop med variabeln biverkningar. Om valet "annan" väljs blir det möjligt att specificera i fri text vad biverkan rör sig om (42 tecken).

**OBS!** Om man har bockat i rutan "annan" på variabel "biverkning" blir det obligatoriskt att skriva något i rutan.

**13. Kommentarer. Fritt textfält med 100 tecken.** Här noteras övrigt som är kraftigt synnedsättande eller behandlingspåverkande som bör noteras för att tolka registerdata korrekt.

**OBS!** Vid systembiverkan, notera vilken typ av systembiverkan som uppstått i kommentarsfältet.

#### **14. Behandlingsregim\*.** Svarsalternativ:

- PRN (Pro re nata dvs. vid behovsbehandling)
- Treat & Extend
- Fast regim
- Annan

Det finns möjlighet att välja alternativet ej aktuellt. Då kryssar man i rutan "ej aktuellt". Avsikten är att registrera den behandlingsregim som är tänkt till nästa besök. Om de första injektionerna ges som laddningsdos fyll i den regim som är tänkt att gälla därefter.

**15. Kontrollintervall.** Planerat intervall till nästa besök/behandling i antal veckor. Vid registrering av variabeln så sker automatiskt en uträkning av planerat besöksdatum.

**Behandlingsöversikt.** Formuläret avslutas med en översikt av patientens behandlingar ordnat så att senaste besök/behandling visas först till vänster. Mer information om översikten finns i manualen under stycket registrering.

# **MODUL TROMBOS: VARIABELLISTA FÖR URSPRUNGSBESÖK**

Obligatoriska variabler markerade med \*

- **1. Personnummer\*.** Patientens personnummer enligt befolkningsregistret används i registret, och genererar patientens ålder och kön. Personnummer kan skrivas in med 12 tecken utan bindestreck, format ÅÅÅÅMMDD9999 alternativt med bindestreck, format ÅÅÅÅMMDD-9999.
- **2. Patientens för- och efternamn\*.** Patientens förnamn och efternamn och länskod fylls i automatiskt vid sökning via befolkningsregistret. Gör till en vana att använda kopplingen till Befolkningsregistret, vilket minimerar risk för felaktigheter i patientlistan.
- **3. Länskod.** Om sökning sker via befolkningsregistret fylls variabeln i per automatik Fyll i länskod för det län som patienten mantalsskrivningsort tillhör. Länskod eller regionkod är en **tvåsiffrig kod** för län i Sverige. Koden utgör de två första siffrorna i kommunernas kod. För ej mantalsskriven i Sverige, kod 99.
- **4. Modul\*.** Välj modul trombos för registrering av makulaödem med diagnos central-, hemi- eller grenvenstrombos samt makulagrenvenstrombos.
- **5. Besöksdatum för ursprungsbesök\*.** Datum för besök då diagnos som ingår i Svenska Makularegistret ställs och beslut om behandling tas. Som defaultvärde (förinställt värde) finns dagens datum valt. Ändra om besöket skedde en annan dag.
- **6. Symptomduration\***. Avser den tidsrymd som patienten har haft besvär med den aktuella registrerade ögonsjukdomen. Alternativen är:
	- $0 < 2$  mån. 2-<4 mån. 4-6 mån.
	-
	- > 6mån.
- **7. Tidigare behandling\*.** Här registreras om patienten genomgått tidigare behandling av sjukdomen, före registrering av behandling. Svarsalternativ: Ja, Nej, Vet ej.

Om ja, ange typ av tidigare behandling;

- Injektion, laser makula, laser scatter.

- **8. Diagnos, ursprung\*.** Välj ett svarsalternativ av följande diagnos:
	- Centralvenstrombos
	- Hemitrombos
	- Grenvenstrombos
	- Makulagrenvenstrombos.

### **9. ETDRS aktuellt öga**

Metod att mäta synskärpa, eliminerar de felkällor som finns i Snellen.

### **Ange siffra för antal bokstäver >1-100.**

Visusprövning enligt ETDRS innebär att räkna samman antal bokstäver, d v s den sista rad patienten kan läsa minst 4 av 5 bokstäver på ETDRS-tavlan.

Snellen-ekvivalent ska registreras under Snellen aktuellt öga.

OBS! Om ETDRS-visusprövning görs på 2 m avstånd skall man lägga till 15 bokstäver om patienten har minst 20 bokstäver rätt. Om patienten ser färre än 20 bokstäver pröva även på 1 m avstånd. Då adderas inga bokstäver.

Den som provar visus enligt ETDRS på 4 m avstånd ska göra enligt ovan men i stället lägga till 30 bokstäver.

Maxvärdet för ETDRS är 85 på 2 meter och 100 för 4 meter.

ETDRS= Early Treatment Diabetic Retinopathy Study.

**11. Snellen aktuellt öga\*.** Avser synskärpa för aktuellt öga, enligt decimalsystemet. Anges från Amauros, P, HR, 0,01, 0,02, 0,025, 0,03, 0,04, 0,05, 0,06, 0,08, 0,1, 0,13, 0,16, 0,2, 0,25, 0,3, 0,31, 0,4, 0,5, 0,6, 0,62, 0,7, 0,77, 0,8, 0,9 och 1.0.

Godkänd rad mätt på Snellentavlan är rad med högst 2 fel. Exempelvis 0,4 med 2 fel räknas som 0,4 men 0,4 med 3 fel räknas som 0,3. Om Snellen ej utförts, registrera "ej utfört".

**12. Närvisus aktuellt öga\*.** Ange värde i punkter exempelvis 18p för aktuellt öga.

Alternativ finns mellan 4p, 5p, 6p, 7p, 8p, 9p, 10p 12p, 14p, 18p, 24 p, samt "ej 24p". Klarar patienten endast enstaka ord 24 p noteras detta som "ej 24 p". Normalt lästillägg är (= add +3).

Om närvisus ej utförts, registrera "ej utfört".

**13. Sjukdomsaktivitet.** Svarsalternativen är aktiv och inaktiv.

*Definition av aktiv* - Förekomst av intraretinal eller subretinal vätska eller blödning hänförlig till aktivitet på grund av venocklusionen.

*Definition av inaktiv* - inga tecken på kliniskt signifikant aktivitet.

# **14. OCT- central makulatjocklek** (central retinal thickness=CRT).

Anges i mikrometer (µm) central makulatjocklek. Min-maxvärden 0-1500. 1 μm = 1 tusendels millimeter = 1/1000 millimeter.

**15. Mätmetod.** Ange vilket mätinstrument som används vid uträkningen eftersom mätmetoderna i instrumentet skiljer sig åt. Svarsalternativen är Topcon, Zeiss, Heidelberg, Optovue, Annan.

# **16. Snellen på andra ögat.**

Avser synskärpa för aktuellt öga, enligt decimalsystemet. Anges från Amauros, P, HR, 0,01, 0,02, 0,025, 0,03, 0,04, 0,05, 0,06, 0,08, 0,1, 0,13, 0,16, 0,2, 0,25, 0,3, 0,31, 0,4, 0,5, 0,6, 0,62, 0,7, 0,77, 0,8, 0,9 och 1.0.

Den som bara prövar med Snellentavlan fyller endast i Snellenvärden. Godkänd rad

mätt på Snellentavlan är rad med högst 2 fel. Exempelvis 0,4 med 2 fel räknas som 0,4 men 0,4 med 3 fel räknas som 0,3. Om Snellen ej utförts, registrera "ej utfört".

**17. Behandling\*.** Ett eller flera val av behandlingstyper kan registreras.

Svarsalternativen är; Ingen, Lucentis, Eylea 2 mg, Eylea 8 mg, Avastin, Beovu, Vabysmo Ozurdex, Iluvien, Biosimilar, Laser scatter, Laser makula, retinal kryo, cyklodiodlaser. Vid val av biosimilar uppkommer en lista och nytt val av vilken biosimilar görs (Ranivisio, Ximluci etc.) Vid val av ingen behandling släcks övriga svarsalternativ ner (gråmarkeras).

**18. Annan behandling.** Kryssruta för annan behandling. Specificera i fri text vilken annan typ av behandling som har getts. OBS! Om man har kryssat i rutan för "annan behandling" godkänns inte indata förrän man har fyllt i något i fritextrutan.

- **19. Ingen behandling.** Kryssruta för ingen behandling har getts. Om rutan är markerad kommer en ny variabel, "Om ej behandling, orsak" att aktiveras och data godkänns ej förrän en orsak angetts.
- **20. Injektionsdatum.** Här registreras datum för behandling om det skiljer sig från besöksdatum. Som default värde är injektionsdatum ifyllt med besöksdatum.
- **21. Om ej behandling orsak:** Är ifyllbar om ingen behandling har valts under typ av behandling. Ange orsaken till varför patienten ej blev behandlad. Välj bland följande alternativ:
	- Avvaktar ej behandlingsindikation
	- Avvaktar infektion/annan medicinsk orsak
	- Avslutad stabil
	- Avslutad lågt visus
	- Avslutad patientens önskan
	- Avslutad biverkan till behandling
	- Avslutad avliden
	- Annan orsak

# **Vad avses med stabil respektive lågt visus?**

**Stabil:** lugnt, patienten har ej behövt behandling de senaste 6 mån.

**Lågt visus:** så lågt visus att man bedömer att patienten inte har nytta av ytterligare behandling.

**Annan orsak.** Om inget alternativ passar kan orsaken specificeras i fri text (42 tecken). Om man har valt "annan orsak" godkänns inte indata förrän man har fyllt i något i fritextrutan.

**22. Komplikation till grundsjukdom.** Vid trombos och diabetes kan ögonkomplikationer relaterade till grundsjukdomen uppstå. Om så är fallet registreras följande svarsalternativ:

- Kärlnybildning retina/papill
- Irisrubeos
- Sekundärt glaukom

# **23. Behandlingsregim\*.** Följande svarsalternativ:

- PRN (Pro re nata dvs. vid behovsbehandling)
- Treat & Extend
- Fast regim

#### - Annan

Det finns möjlighet att välja alternativet ej aktuellt. Då kryssar man i rutan "ej aktuellt". Avsikten är att registrera den behandlingsregim som är tänkt till nästa besök. Om de första injektionerna ges som laddningsdos fyll i den regim som är tänkt att gälla därefter.

**24. Kontrollintervall.** Registrera planerat kontrollintervall till nästa besök/behandling i antal veckor. Vid registrering av variabeln så sker en automatisk uträkning av planerat besöksdatum. Variabeln är inte obligatorisk men behandlingshistoriken blir ofullständigt för kontrollintervall liksom datum för nästa besök.

**25. Datum för nästa besök.** Avser datum för nästa planerade besök baserat på vilken kontrollintervall som har valts.

**Behandlingsöversikt.** Formuläret avslutas med en översikt av patientens behandlingar ordnat så att senaste besök/behandling visas först till vänster. Mer information om översikten finns i manualen under stycket registrering.

# **MODUL TROMBOS: VARIABELLISTA FÖR ÅTERBESÖK**

TIPS! Om bara behandling utförts vid besöket, kryssa i rutan "Bara behandling". Då försvinner alla variabler utom behandlingstyp, biverkningar och behandlingsregim.

TIPS! Om bara behandling och OCT har utförts vid besöket, kryssa i rutan "Behandling + OCT. Då försvinner alla variabler utom OCT-tjocklek, sjukdomsaktivitet, behandlingstyp, biverkningar och behandlingsregim.

#### **1. ETDRS aktuellt öga ,**

Metod att mäta synskärpa, eliminerar de felkällor som finns i Snellen.

#### **Ange siffra för antal bokstäver >1-100.**

Visusprövning enligt ETDRS innebär att räkna samman antal bokstäver, d v s den sista rad patienten kan läsa minst 4 av 5 bokstäver på ETDRS-tavlan.

Snellen-ekvivalent ska registreras under Snellen aktuellt öga.

OBS! Om ETDRS-visusprövning görs på 2 m avstånd skall man lägga till 15 bokstäver om patienten har minst 20 bokstäver rätt. Om patienten ser färre än 20 bokstäver pröva även på 1 m avstånd. Då adderas inga bokstäver.

Den som provar visus enligt ETDRS på 4 m avstånd ska göra enligt ovan men i stället lägga till 30 bokstäver.

Maxvärdet för ETDRS är 85 på 2 meter och 100 för 4 meter.

ETDRS= Early Treatment Diabetic Retinopathy Study.

# **2. Snellen aktuellt öga\*.**

Avser synskärpa för aktuellt öga, enligt decimalsystemet. Anges från Amauros, P, HR, 0,01, 0,02, 0,025, 0,03, 0,04, 0,05, 0,06, 0,08, 0,1, 0,13, 0,16, 0,2, 0,25, 0,3, 0,31, 0,4, 0,5, 0,6, 0,62, 0,7, 0,77, 0,8, 0,9 och 1.0. Den som bara prövar med Snellentavlan fyller endast i Snellenvärden. Godkänd rad mätt på Snellentavlan är rad med högst 2 fel. Exempelvis 0,4 med 2 fel räknas som 0,4 men 0,4 med 3 fel räknas som 0,3. Om Snellen ej utförts, registrera "ej utfört".

# **3. Närvisus aktuellt öga\*.**

Ange värde i punkter exempelvis 18p för aktuellt öga. Alternativ finns mellan 4p, 5p, 6p, 7p, 8p, 9p, 10p 12p, 14p, 18p, 24 p, samt "ej 24p". Klarar patienten endast enstaka ord 24 p noteras detta som "ej 24 p".

Normalt lästillägg är (= add +3).

Om närvisus ej utförts, registrera "ej utfört".

# **4. Sjukdomsaktivitet.**

Svarsalternativen är aktiv och inaktiv.

Definition av aktiv - Förekomst av intraretinal eller subretinal vätska eller blödning hänförlig till aktivitet av den neovaskulära lesionen.

Definition av inaktiv - inga tecken på kliniskt signifikant aktivitet.

# **5. OCT- central makulatjocklek** (central retinal thickness=CRT).

Anges i mikrometer (µm) central makulatjocklek. Min-maxvärden 0-1500.

 $1 \mu m = 1$  tusendels millimeter =  $1/1000$  millimeter.

**6. Mätmetod.** Ange vilket mätinstrument som används vid uträkningen eftersom mätmetoderna i instrumentet skiljer sig åt.

Svarsalternativen är Topcon, Zeiss, Heidelberg, Optovue, Annan.

**7. Snellen andra ögat.** Avser synskärpa för andra ögat, enligt decimalsystemet. Anges från Amauros, P, HR, 0,01, 0,02, 0,025, 0,03, 0,04, 0,05, 0,06, 0,08, 0,1, 0,13, 0,16, 0,2, 0,25, 0,3, 0,31, 0,4, 0,5, 0,6, 0,62, 0,7, 0,77, 0,8, 0,9 och 1.0.

Den som bara prövar med Snellentavlan fyller endast i Snellenvärden. Godkänd rad på Snellentavlan är en rad med högst 2 fel. Exempelvis 0,4 med 2 fel räknas som 0,4 men 0,4 med 3 fel räknas som 0,3.

Om Snellen ej utförts, registrera "ej utfört".

**8. Diagnos.** Möjlighet finns att registrera om diagnos, om ny information tillkommit. Välj ett svarsalternativ:

Centralvenstrombos, hemitrombos, grenvenstrombos, makulagrenvenstrombos**.** 

**9. Behandling\*.** Ett eller flera val av behandlingstyper kan registreras. Svarsalternativen är: Ingen, Lucentis, Eylea 2 mg, Eylea 8 mg, Avastin, Beovu, Vabysmo Ozurdex, Iluvien, Biosimilar, Laser scatter, Laser makula, retinal kryo, cyklodiodlaser. Vid val av biosimilar uppkommer en lista och nytt val av vilken biosimilar görs (Ranivisio, Ximluci etc.) Vid val av ingen behandling släcks övriga svarsalternativ ner (gråmarkeras).

**10. Annan behandling.** Specificera i fri text vilken annan typ av behandling som har getts. OBS! Om man har bockat i rutan för "annan behandling" godkänns inte indata förrän man har fyllt i något i fritextrutan.

**11. Injektionsdatum.** Här registreras datum för behandling om det skiljer sig från besöksdatum. Som default värde är injektionsdatum ifyllt med besöksdatum.

**12. Om ej behandling orsak:** Är ifyllbar om ingen behandling har valts under typ av behandling. Ange orsaken till att patienten ej blev behandlad. Välj bland följande alternativ:

- Avvaktar ej behandlingsindikation
- Avvaktar infektion/annan medicinsk orsak
- Avslutad stabil
- Avslutad lågt visus
- Avslutad patientens önskan
- Avslutad biverkan till behandling
- Avslutad avliden
- Annan orsak

# **Vad avses med stabil respektive lågt visus?**

**Stabil:** lugnt, patienten har ej behövt behandling de senaste 6 mån.

**Lågt visus:** så lågt visus att man bedömer att patienten inte har nytta av ytterligare behandling.

**Annan orsak.** Om inget alternativ passar kan orsaken specificeras i fri text (42 tecken). Om man har valt "annan orsak" godkänns inte indata förrän man har fyllt i något i fritextrutan.

# **13. Biverkningar i samband med eller efter föregående besök\*.**

Avser biverkningar till den behandling som ges för sjukdomen. Fyll i biverkningar som uppstått från förra besökstillfället till dagens besök.

Flera svarsalternativ är valbara: Inga, uveit, endoftalmit, katarakt, amotio, retinalruptur, glaskroppsblödning, rift i pigmentepitel, behandlingskrävande tryckstegring, korneala komplikationer och misstänkt systembiverkan och annan. Misstänkt systembiverkan ska anmälas till Läkemedelsverket.

**Uveit** = inre retning, som föranleder behandling med steroider.

**Endoftalmit** definieras såsom antingen odlingsverifierad endoftalmit eller kliniskt tillstånd, som bedöms och handläggs såsom en endoftalmit (även om odlingssvar är negativt).

OBS! Följande biverkningar ska endast registreras en gång per fall, det vill säga vid första besöket då biverkan upptäcks, och ej vid påföljande återbesök. Gäller för endoftalmit, katarakt, amotio och rift i pigmentepitel.

**14. Biverkning, specificera.** Hör ihop med ovanstående variabel. Om valet annat väljs blir denna variabel aktiv och det blir möjligt att specificera i fri text vad biverkningen rör sig om (42 tecken). OBS! Om man har bockat i rutan "annat" på variabel "biverkning" blir det obligatoriskt att skriva något i rutan.

**15. Kommentarer. Fritt textfält med 1000 tecken** för övrigt värt att kommentera som är kraftigt synnedsättande och bör noteras för att tolka registerdata.

#### **16. Behandlingsregim\*.** Svarsalternativ

- PRN (Pro re nata dvs. vid behovsbehandling)
- Treat & Extend
- Fast regim
- Annan

Avsikten är att registrera den behandlingsregim som är tänkt till nästa besök. Om de första injektionerna ges som laddningsdos fyll i den regim som är tänkt att gälla därefter. Det finns möjlighet att välja "alternativet ej aktuellt", registreras via kryssruta.

**17. Kontrollintervall.** Planerat intervall till nästa besök/behandling i antal veckor. Vid registrering av variabeln så sker en uträkning av planerat besöksdatum.

**18. Komplikation till grundsjukdom.** Vid trombos och diabetes kan ögonkomplikationer relaterade till grundsjukdomen uppstå. Om så är fallet registreras följande svarsalternativ:

- Kärlnybildning retina/papill
- Irisrubeos
- Sekundärt glaukom

**Behandlingshistorik.** Formuläret avslutas med en översikt av patientens behandlingar ordnat så att senaste besök/behandling visas först till vänster. Mer information om översikten finns i manualen under stycket registrering.

# **MODUL DIABETES: VARIABELLISTA FÖR URSPRUNGSBESÖK Obligatoriska variabler markerade med \***

- **1. Personnummer\*.** Patientens personnummer enligt befolkningsregistret används i registret, och genererar patientens ålder och kön i registret. Personnummer kan skrivas in med 12 tecken utan bindestreck, format ÅÅÅÅMMDD9999 alternativt med bindestreck, format ÅÅÅÅMMDD-9999.
- **2. Patientens för- och efternamn\*.** Patientens förnamn och efternamn och länskod fylls i automatiskt vid sökning via befolkningsregistret. Gör till en vana att använda kopplingen till Befolkningsregistret, vilket minimerar risk för felaktigheter i patientlistan.
- **3. Länskod.** Om sökning sker via befolkningsregistret fylls variabeln i per automatik Fyll i länskod för det län som patienten mantalsskrivningsort tillhör. Länskod eller regionkod är en **tvåsiffrig kod** för län i Sverige. Koden utgör de två första siffrorna i kommunernas kod. För ej mantalsskriven i Sverige, kod 99. Se bilaga 1 för länskoder.
- **4. Modul\*.** Välj modul diabetes för registrering av behandlingskrävande diabetesretinopati och makulaödem.
- **5. Besöksdatum för ursprungsbesök\*.** Datum för besök då diagnos som ingår i Svenska Makularegistret ställs och beslut om behandling tas. Som defaultvärde (förinställt värde) finns dagens datum valt. Ändra om besöket skedde en annan dag.
- **6. Tidigare behandling\*.** Registrera om patienten genomgått tidigare behandlingar av sjukdomen, före registrering av behandling. Svarsalternativ: Ja, Nej, Vet ej. Om ja, ange typ av tidigare behandling; - Injektion, laser makula, laser scatter.
- **7. Diagnos ursprung.** Registrera om det föreligger makulaödem, proliferationer eller både makulaödem och proliferationer.
- **8. Diabetestyp.** Registrera typ av diabetes, svarsalternativ; - DM typ 1, - DM typ 2, - LADA, - MODY

#### **9. ETDRS aktuellt öga**

Metod att mäta synskärpa, eliminerar de felkällor som finns i Snellen.

#### **Ange siffra för antal bokstäver >1-100.**

Visusprövning enligt ETDRS innebär att räkna samman antal bokstäver, d v s den sista rad patienten kan läsa minst 4 av 5 bokstäver på ETDRS-tavlan.

Snellen-ekvivalent ska registreras under Snellen aktuellt öga.

OBS! Om ETDRS-visusprövning görs på 2 m avstånd skall man lägga till 15 bokstäver om

patienten har minst 20 bokstäver rätt. Om patienten ser färre än 20 bokstäver pröva även på 1 m avstånd. Då adderas inga bokstäver.

Den som provar visus enligt ETDRS på 4 m avstånd ska göra enligt ovan men i stället lägga till 30 bokstäver.

Maxvärdet för ETDRS är 85 på 2 meter och 100 för 4 meter.

ETDRS= Early Treatment Diabetic Retinopathy Study.

**10. Snellen aktuellt öga\*.** Avser synskärpa för aktuellt öga, enligt decimalsystemet. Anges från Amauros, P, HR, 0,01, 0,02, 0,025, 0,03, 0,04, 0,05, 0,06, 0,08, 0,1, 0,13, 0,16, 0,2, 0,25, 0,3, 0,31, 0,4, 0,5, 0,6, 0,62, 0,7, 0,77, 0,8, 0,9 och 1.0.

Den som bara prövar med Snellentavlan fyller endast i Snellenvärden. Godkänd rad mätt på Snellentavlan är rad med högst 2 fel. Exempelvis 0,4 med 2 fel räknas som 0,4 men 0,4 med 3 fel räknas som 0,3.

Om Snellen ej utförts, registrera "ej utfört".

**11. Närvisus aktuellt öga\*.** Ange värde i punkter exempelvis 18p för aktuellt öga. Alternativ finns mellan 4p, 5p, 6p, 7p, 8p, 9p, 10p 12p, 14p, 18p, 24 p, samt "ej 24p". Klarar patienten endast enstaka ord 24 p noteras detta som "ej 24 p". Normalt lästillägg är (= add +3). Om närvisus ej utförts, registrera "ej utfört".

**12. Sjukdomsaktivitet.** Svarsalternativen är aktiv och inaktiv. Definition av aktiv - Förekomst av intraretinal eller subretinal vätska eller blödning hänförlig till behandlingskrävande diabetesretinopati.

Definition av inaktiv - inga tecken på kliniskt signifikant aktivitet.

# **13. OCT- central makulatjocklek (central retinal thickness=CRT).**

Anges i mikrometer (µm) central makulatjocklek. Min-maxvärden 0-1500. 1 μm=tusendels millimeter = 1/1000 millimeter.

**14. Mätmetod.** Ange vilket mätinstrument som används vid uträkningen eftersom mätmetoderna i instrumentet skiljer sig åt.

Svarsalternativen är Topcon, Zeiss, Heidelberg, Optovue, Annan.

**15. Snellen på andra ögat.** Avser synskärpa för aktuellt öga, enligt decimalsystemet

Anges från Amauros, P, HR, 0,01, 0,02, 0,025, 0,03, 0,04, 0,05, 0,06, 0,08, 0,1, 0,13, 0,16, 0,2, 0,25, 0,3, 0,31, 0,4, 0,5, 0,6, 0,62, 0,7, 0,77, 0,8, 0,9 och 1.0.

Den som bara prövar med Snellentavlan fyller endast i Snellenvärden. Godkänd rad mätt på Snellentavlan är rad med högst 2 fel. Exempelvis 0,4 med 2 fel räknas som 0,4 men 0,4 med 3 fel räknas som 0,3.

Om Snellen ej utförts, registrera "ej utfört".

**16. Behandling\*.** Ett eller flera val av behandlingstyper kan registreras.

Svarsalternativen är: Ingen, Lucentis, Eylea 2 mg, Eylea 8 mg, Avastin, Beovu, Vabysmo Ozurdex, Iluvien, Biosimilar, Laser scatter, Laser makula, retinal kryo, cyklodiodlaser. Vid val av biosimilar uppkommer en lista och nytt val av vilken biosimilar görs (Ranivisio, Ximluci etc.) Vid val av ingen behandling släcks övriga svarsalternativ ner (gråmarkeras).

**17. Annan behandling.** Kryssruta för annan behandling. Specificera i fri text vilken annan typ av behandling som har getts. OBS! Om man har kryssat i rutan för "annan behandling" godkänns inte indata förrän man har fyllt i något i fritextrutan.

**18. Ingen behandling.** Kryssruta för ingen behandling har getts. Om rutan är markerad kommer en ny variabel, "Om ej behandling, orsak" att aktiveras och data godkänns ej förrän en orsak angetts.

**19. Injektionsdatum.** Här registreras datum för behandling om det skiljer sig från besöksdatum. Som default värde är injektionsdatum ifyllt med besöksdatum.

**20. Om ej behandling orsak:** Är ifyllbar om ingen behandling har valts under typ av behandling. Ange orsaken till att patienten ej blev behandlad. Välj bland följande alternativ:

- Avvaktar ej behandlingsindikation
- Avvaktar infektion/annan medicinsk orsak
- Avslutad stabil
- Avslutad lågt visus
- Avslutad patientens önskan
- Avslutad biverkan till behandling
- Avslutad avliden
- Annan orsak

### **Vad avses med stabil respektive lågt visus?**

**Stabil:** lugnt, patienten har ej behövt behandling de senaste 6 mån. **Lågt visus:** så lågt visus att man bedömer att patienten inte har nytta av ytterligare behandling.

**Annan orsak.** Om inget alternativ passar kan orsaken specificeras i fri text (42 tecken). Om man har valt "annan orsak" godkänns inte indata förrän man har fyllt i något i fritextrutan.

**21. Behandlingsregim\*.** Följande svarsalternativ:

- PRN (Pro re nata dvs. vid behovsbehandling)
	- Treat & Extend
- Fast regim
- Annan

Det finns möjlighet att välja alternativet ej aktuellt. Då kryssar man i rutan "ej aktuellt". Avsikten är att registrera den behandlingsregim som är tänkt till nästa besök. Om de första injektionerna ges som laddningsdos fyll i den regim som är tänkt att gälla därefter.

**22. Kontrollintervall.** Registrera planerat kontrollintervall till nästa besök/behandling i antal veckor. Vid registrering av variabeln så sker en automatisk uträkning av planerat besöksdatum. Variabeln är inte obligatorisk men behandlingshistoriken blir ofullständigt för kontrollintervall liksom datum för nästa besök.

**23. Datum för nästa besök.** Avser datum för nästa planerade besök baserat på vilken kontrollintervall som har valts.

**24. Komplikation till grundsjukdom.** Vid trombos och diabetes kan ögonkomplikationer relaterade till grundsjukdomen uppstå. Om så är fallet registreras följande svarsalternativ:

- Kärlnybildning retina/papill
- Irisrubeos
- Sekundärt glaukom

**Behandlingshistorik.** Formuläret avslutas med en översikt av patientens behandlingar ordnat så att senaste besök/behandling visas först till vänster. Mer information om översikten finns i manualen under stycket registrering.

# **MODUL DIABETES: VARIABELLISTA FÖR ÅTERBESÖK**

TIPS! Om bara behandling har utförts vid besöket, kryssa i rutan "Bara behandling". Då försvinner alla variabler utom behandlingstyp, biverkningar och behandlingsregim.

TIPS! Om bara behandling och OCT har utförts vid besöket, kryssa i rutan "Behandling + OCT. Då försvinner alla variabler utom OCT-tjocklek, sjukdomsaktivitet, behandlingstyp, biverkningar och behandlingsregim.

#### **1. ETDRS aktuellt öga**

Metod att mäta synskärpa, eliminerar de felkällor som finns i Snellen.

#### **Ange siffra för antal bokstäver >1-100.**

Visusprövning enligt ETDRS innebär att räkna samman antal bokstäver, d v s den sista rad patienten kan läsa minst 4 av 5 bokstäver på ETDRS-tavlan.

Snellen-ekvivalent ska registreras under Snellen aktuellt öga.

OBS! Om ETDRS-visusprövning görs på 2 m avstånd skall man lägga till 15 bokstäver om patienten har minst 20 bokstäver rätt. Om patienten ser färre än 20 bokstäver pröva även på 1 m avstånd. Då adderas inga bokstäver.

Den som provar visus enligt ETDRS på 4 m avstånd ska göra enligt ovan men i stället lägga till 30 bokstäver.

Maxvärdet för ETDRS är 85 på 2 meter och 100 för 4 meter.

ETDRS= Early Treatment Diabetic Retinopathy Study.

**2. Snellen aktuellt öga\*.** Avser synskärpa för aktuellt öga, enligt decimalsystemet.

Anges från Amauros, P, HR, 0,01, 0,02, 0,025, 0,03, 0,04, 0,05, 0,06, 0,08, 0,1, 0,13, 0,16, 0,2, 0,25, 0,3, 0,31, 0,4, 0,5, 0,6, 0,62, 0,7, 0,77, 0,8, 0,9 och 1.0.

Den som bara prövar med Snellentavlan fyller endast i Snellenvärden. Godkänd rad mätt på Snellentavlan är rad med högst 2 fel. Exempelvis 0,4 med 2 fel räknas som 0,4 men 0,4 med 3 fel räknas som 0,3.

Om Snellen ej utförts, registrera "ej utfört".

**3. Närvisus aktuellt öga\*.** Ange värde i punkter exempelvis 18p för aktuellt öga.

Alternativ finns mellan 4p, 5p, 6p, 7p, 8p, 9p, 10p 12p, 14p, 18p, 24 p, samt "ej 24p". Klarar patienten endast enstaka ord 24 p noteras detta som "ej 24 p".

Normalt lästillägg är (= add +3).

Om närvisus ej utförts, registrera "ej utfört".

**4. Sjukdomsaktivitet.** Svarsalternativen är aktiv och inaktiv.

Definition av aktiv - Förekomst av intraretinal eller subretinal vätska eller blödning hänförlig till behandlingskrävande diabetesretinopati.

Definition av inaktiv - inga tecken på kliniskt signifikant aktivitet.

# **5. OCT- central makulatjocklek** (central retinal thickness=CRT).

Anges i mikrometer (µm) central makulatjocklek. Min-maxvärden 0-1500.  $1 \mu m = 1$  tusendels millimeter =  $1/1000$  millimeter.

**6. Mätmetod.** Ange vilket mätinstrument som används vid uträkningen eftersom mätmetoderna i instrumentet skiljer sig åt. Svarsalternativen är Topcon, Zeiss, Heidelberg, Optovue, Annan.

**7. Snellen andra ögat.** Avser synskärpa för andra ögat, enligt decimalsystemet. Anges från Amauros, P, HR, 0,01, 0,02, 0,025, 0,03, 0,04, 0,05, 0,06, 0,08, 0,1, 0,13, 0,16, 0,2, 0,25, 0,3, 0,31, 0,4, 0,5, 0,6, 0,62, 0,7, 0,77, 0,8, 0,9 och 1.0.

Den som bara prövar med Snellentavlan fyller endast i Snellenvärden. Godkänd rad på Snellentavlan är en rad med högst 2 fel. Exempelvis 0,4 med 2 fel räknas som 0,4 men 0,4 med 3 fel räknas som 0,3.

Om Snellen ej utförts, registrera "ej utfört".

#### **8. Diagnos.**

Möjlighet finns att omregistrera diagnos, om ny information tillkommit. Registrera om det föreligger makulaödem, proliferationer eller både makulaödem och proliferationer.

#### **9. Behandling\*.** Ett eller flera val av behandlingstyper kan registreras.

Svarsalternativen är: Ingen, Lucentis, Eylea 2 mg, Eylea 8 mg, Avastin, Beovu, Vabysmo Ozurdex, Iluvien, Biosimilar, Laser scatter, Laser makula, retinal kryo, cyklodiodlaser. Vid val av biosimilar uppkommer en lista och nytt val av vilken biosimilar görs (Ranivisio, Ximluci etc.) Vid val av ingen behandling släcks övriga svarsalternativ ner (gråmarkeras).

**10. Annan behandling.** Vid val av annan behandling, specificera i fri text vilken annan typ av behandling som har getts. OBS! Om man har bockat i rutan för "annan behandling" godkänns inte indata förrän man har fyllt i något i fritextrutan.

**11. Injektionsdatum.** Här registreras datum för behandling om det skiljer sig från besöksdatum. Som default värde är injektionsdatum ifyllt med besöksdatum.

**12. Om ej behandling orsak:** Är ifyllbar om ingen behandling har valts under typ av behandling. Ange orsaken till att patienten ej blev behandlad. Välj bland följande alternativ:

- Avvaktar ej behandlingsindikation
- Avvaktar infektion/annan medicinsk orsak
- Avslutad stabil
- Avslutad lågt visus
- Avslutad patientens önskan
- Avslutad biverkan till behandling
- Avslutad avliden
- Annan orsak

# **Vad avses med stabil respektive lågt visus?**

**Stabil:** lugnt, patienten har ej behövt behandling de senaste 6 mån.

**Lågt visus:** så lågt visus att man bedömer att patienten inte har nytta av ytterligare behandling.

**Annan orsak.** Om inget alternativ passar kan orsaken specificeras i fri text (42 tecken). Om man har valt "annan orsak" godkänns inte indata förrän man har fyllt i något i fritextrutan.

# **13. Biverkningar i samband med eller efter föregående besök\*.**

Avser biverkningar till den behandling som ges för sjukdomen. Fyll i biverkningar som uppstått från förra besökstillfället till dagens besök.

Flera svarsalternativ är valbara: Inga (av dessa), uveit, endoftalmit, katarakt, amotio, retinalruptur, glaskroppsblödning, rift i pigmentepitel, behandlingskrävande tryckstegring, korneala komplikationer och misstänkt systembiverkan och annan. Misstänkt systembiverkan ska anmälas till Läkemedelsverket.

**Endoftalmit** bör definieras såsom antingen odlingsverifierad endoftalmit eller kliniskt tillstånd, som bedöms och handläggs såsom en endoftalmit. **Uveit** = inre retning, som föranleder behandling med steroider.

Följande biverkningar kan endast registreras en gång per öga: endoftalmit, katarakt, amotio och rift i pigmentepitel.

**14. Biverkning, specificera.** Hör ihop med ovanstående variabel. Om valet annat väljs blir denna variabel aktiv och det blir möjligt att specificera i fri text vad biverkningen rör sig om (42 tecken). OBS! Om man har bockat i rutan "annat" på variabel "biverkning" blir det obligatoriskt att skriva något i rutan.

**15. Kommentarer. Fritt textfält med 1000 tecken** för övrigt värt att kommentera som är kraftigt synnedsättande eller behandlingspåverkande och som bör noteras för att tolka registerdata. **OBS!** Vid systembiverkan, notera vilken typ av systembiverkan som uppstått i kommentarsfältet.

# **16. Behandlingsregim\*.** Svarsalternativ:

- PRN (Pro re nata dvs. vid behovsbehandling)
- Treat & Extend
- Fast regim
- Annan

Avsikten är att registrera den behandlingsregim som är tänkt till nästa besök. Om de första injektionerna ges som laddningsdos fyll i den regim som är tänkt att gälla därefter. Det finns möjlighet att välja "alternativet ej aktuellt", registreras via kryssruta.

**17. Kontrollintervall.** Planerat intervall till nästa besök/behandling i antal veckor. Vid registrering av variabeln så sker automatiskt en uträkning till planerat besöksdatum.

- **18. Komplikation till grundsjukdom.** Vid trombos och diabetes kan ögonkomplikationer relaterade till grundsjukdomen uppstå. Om så är fallet registreras följande svarsalternativ:
- Kärlnybildning retina/papill
- Irisrubeos
- Sekundärt glaukom

**Behandlingshistorik.** Formuläret avslutas med en översikt av patientens behandlingar ordnat så att senaste besök/behandling visas först till vänster. Mer information om översikten finns i manualen under stycket registrering.

# **1. INLOGGNING**

### **1.1 Länk till Svenska Makularegistret**

Registrering i Svenska Makularegistret startar med inloggning via RC Syds inloggningsportal. Inloggning sker via e-tjänstekort (SITHS-kort) <https://www.eyenetreg.se/PLP/Login>se bild.

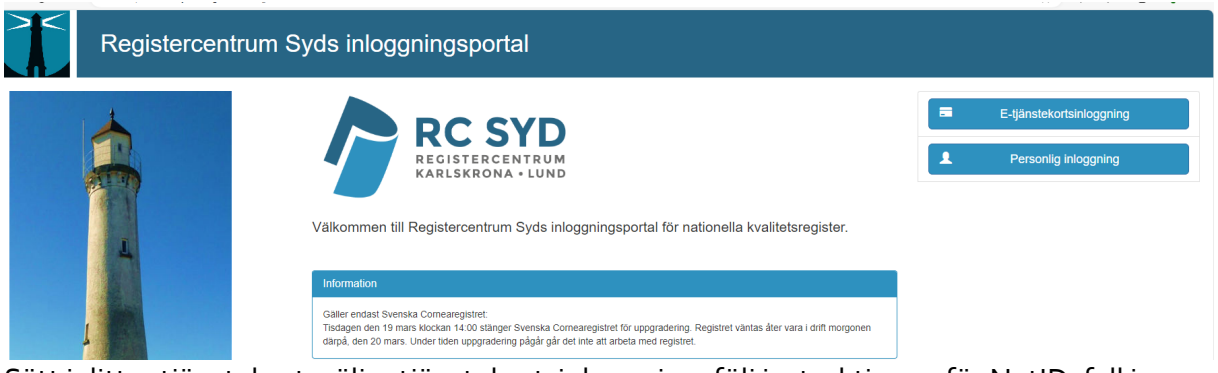

Sätt i ditt e-tjänstekort, välj e-tjänstekortsinloggning, följ instruktionen för NetID, fyll i legitimationskoden och klicka på "Jag legitimerar mig". Välj certifikat för autentisering. Markera genom att klicka på namnet så att det gråmarkeras, se bild.

×

#### Välj certifikat för autentisering

Ange dina autentiseringsuppgifter för webbplatsen siths.grandid.com:443:

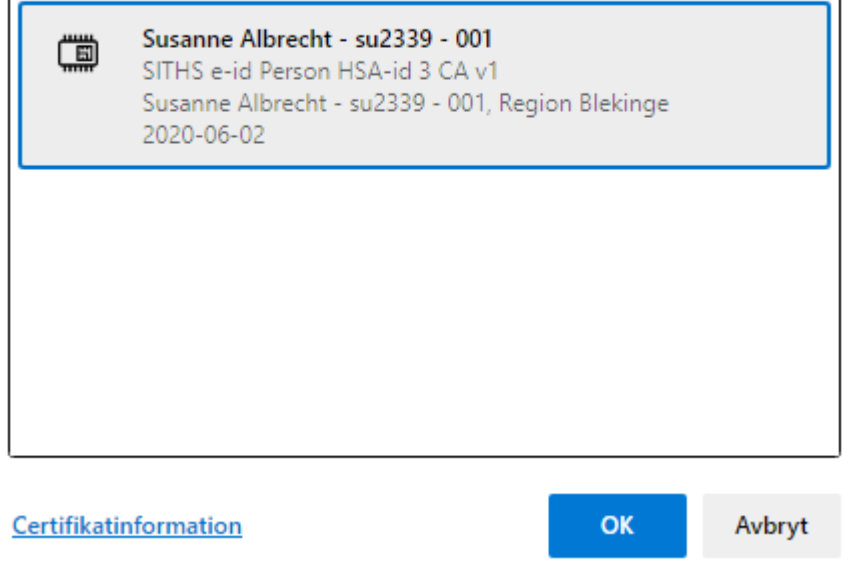

Om du har inloggningar till flera register, välj vilket register du vill registrera i. Om du vill ansöka om fler inloggningar, till annan klinik eller annat register klicka på knappen "+ Lägg till Login". För vidare instruktioner se vår manual för e-tjänstekort; Stark autentisering i kvalitetsregister

Användning av e-tjänstekort (SITHS). [Instruktion-för-SITHS-inloggning-version-1.4.pdf \(rcsyd.se\)](https://rcsyd.se/wp-content/uploads/2019/02/Instruktion-f%C3%B6r-SITHS-inloggning-version-1.4.pdf) På enheter utan möjlighet till e-tjänstekort tar ni kontakt med RC Syd för alternativ inloggning.

# **1.2 Inaktivering av användare**

Användare som inte varit inloggade i SMR på 12 månader (365 dagar) kommer att inaktiveras. Funktionen har syftet att endast aktiva användare kan logga in i kvalitetsregistret. För att aktivera användare på nytt tar ni kontakt med supporten på följande mailadress: [rcsydkarlskrona@regionblekinge.se](mailto:rcsydkarlskrona@regionblekinge.se)

# **2. REGISTRERING**

Det finns fem flikar i Svenska Makularegistret **Start – Registrering – Patientlista – Utdata – Administration- Visualisering**

# **2.1 Startsidan**

Den första sidan i Svenska Makularegistret visar överst till höger vilken klinik och användare som är inloggad.

**DASHBOARD:** På första sidan finner ni er egen kliniks översikt gällande antal patienter/ögon, registreringar, antal osignerade registreringar, tillgänglighet till första besök på ögonklinik och vilka intravitreala injektionsbehandlingar som används. Diagrammen uppdateras 1 ggr/dygn. Data som du fyller i finns med dagen efter registreringen.

Översikten är förinställd (default) inställd på att visa alla patienter som deltar i SMR. Det finns möjlighet att visa översikt för endast CNV-, trombos- och diabetespatienter

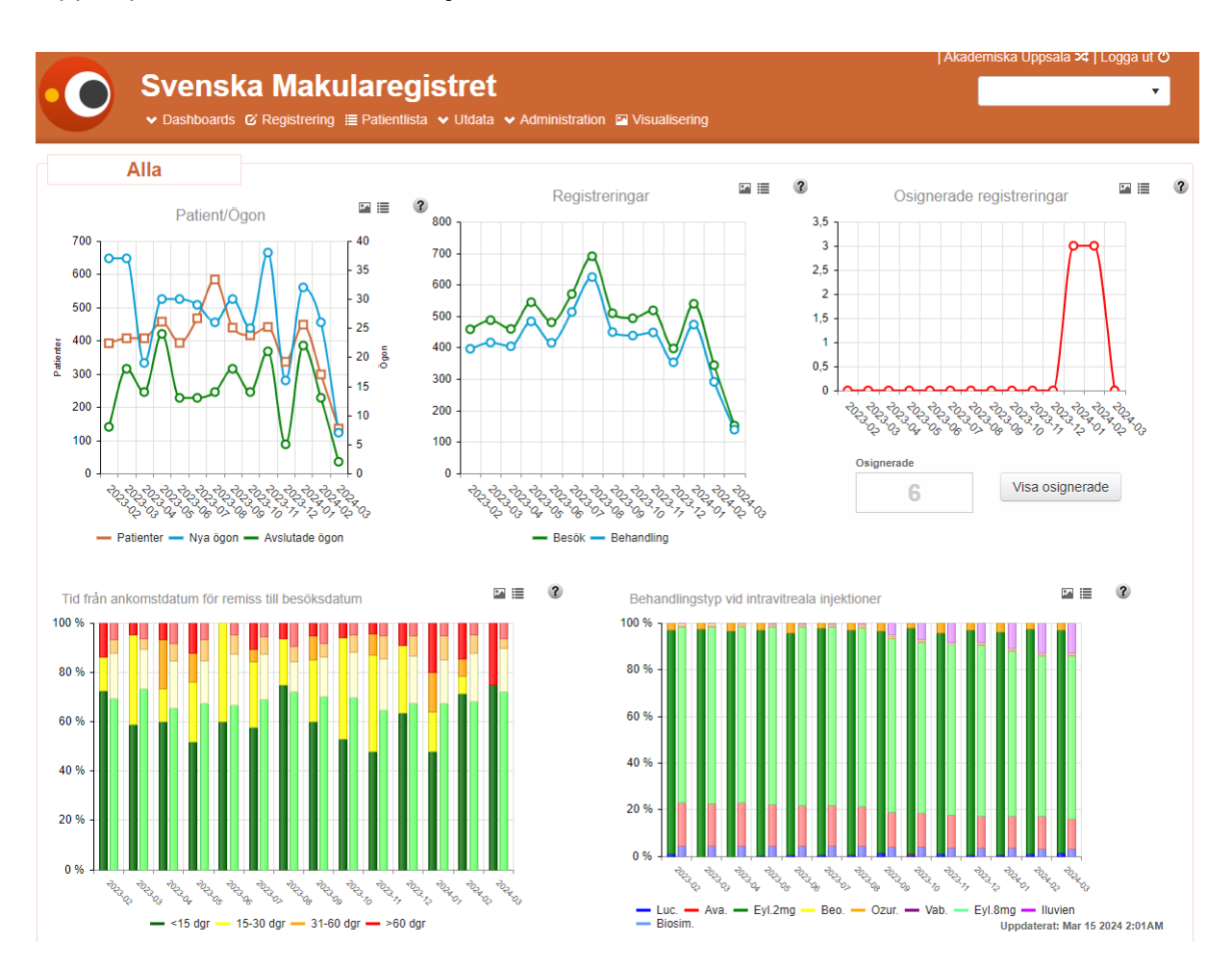

Öppna pilen vid Dashboards. Välj om du vill se alla, CNV, trombos eller diabetesdata.

# **2:2 Registrering**

**Registreringen** har tre flikar: registrering, historik och person.

Börja registrera, sök ny patient, på fliken registrering. Skriv in patientens personnummer, 12 tecken utan bindestreck, format ÅÅÅÅMMDD9999 alternativt med bindestreck, format ÅÅÅÅMMDD-9999. Klicka på knappen "Sök". SMR hämtar uppgifter från folkbokföringen genom Navet (Skatteverkets system för distribution av folkbokföringsuppgifter till samhället).

Via sökningen mot NAVET erhålls variablerna kön, födelsedatum, för- och efternamn, postadress, postnummer, ort, län- och kommunkod per automatik. Om personnumret ej stämmer visas "Personen hittades ej. Spara personen med temporärt personnummer". Lägg då upp samtliga data med reservnummer enligt lokal rutin.

Redan registrerade patienter kan hittas i SMR:s patientlista. För registrering av återbesök är det enklare att använda patientlistan av två anledningar. Då räcker det att fylla sex siffror ÅÅMMDD när du söker patient samt att du kommer in på rätt patient som redan finns upplagd i registret. Observera att det finns listor för CNV, trombos och diabetes liksom listor för aktiva respektive inaktiva patienter.

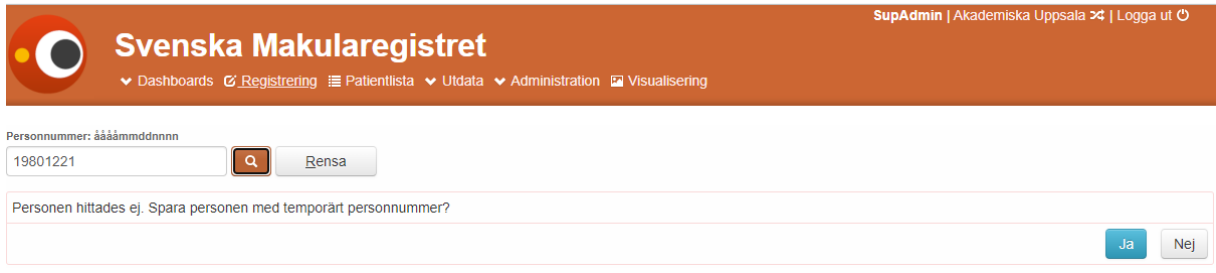

Patienter som saknar svenskt personnummer eller reservnummer går att registrera med temporärt personnummer. På fliken administration kan ett temporärt personnummer bytas till ett personnummer, se manualen om Administration.

#### **Behandlingshistorik**

I slutet av samtliga registreringsformulär finns en behandlingshistorik. Senaste besök/behandling visas först till vänster. Det tidigaste besöket finns till höger. Om många besök ägt rum finns behov att scrolla. Översikten innehåller information om vilken **modul** som registrerats, **behandlingstyp, ETDRS, Snellen, kontrollintervall, sjukdomsaktivitet och antal veckor sedan senaste behandling.** Röd ruta signalerar aktiv sjukdom, grön inaktiv sjukdom. Om datum visas i rött så betyder det att registreringen är osignerad men sparad. Förkortningar i behandlingshistorik, se lista.

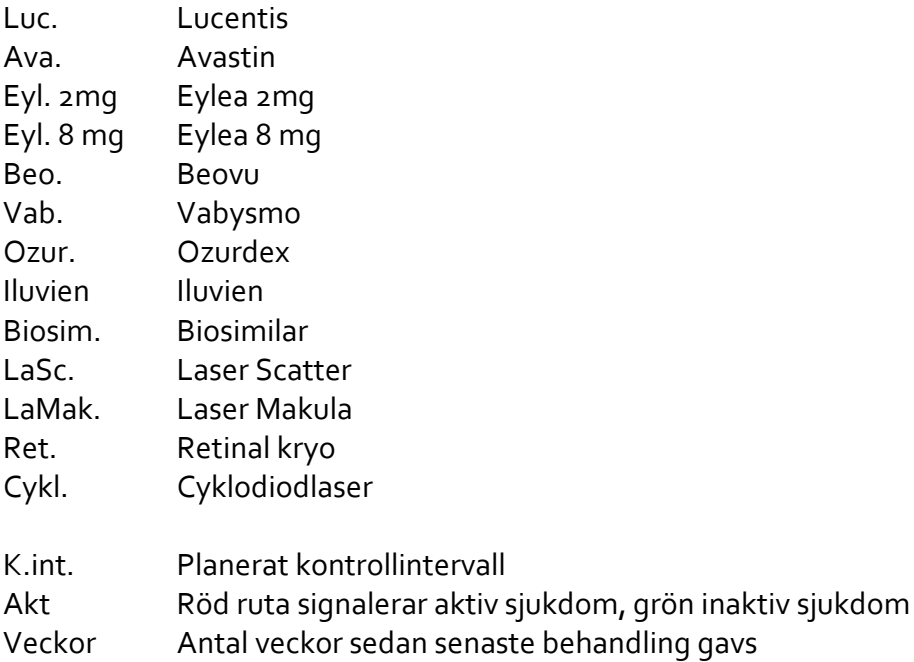

# **2.3 Historik**

Historikfliken innehåller alla besök som registrerats på en patient och ersätter Makularegistrets besökslista. Listan är sorterad efter besöksdatum, med senaste besök överst.

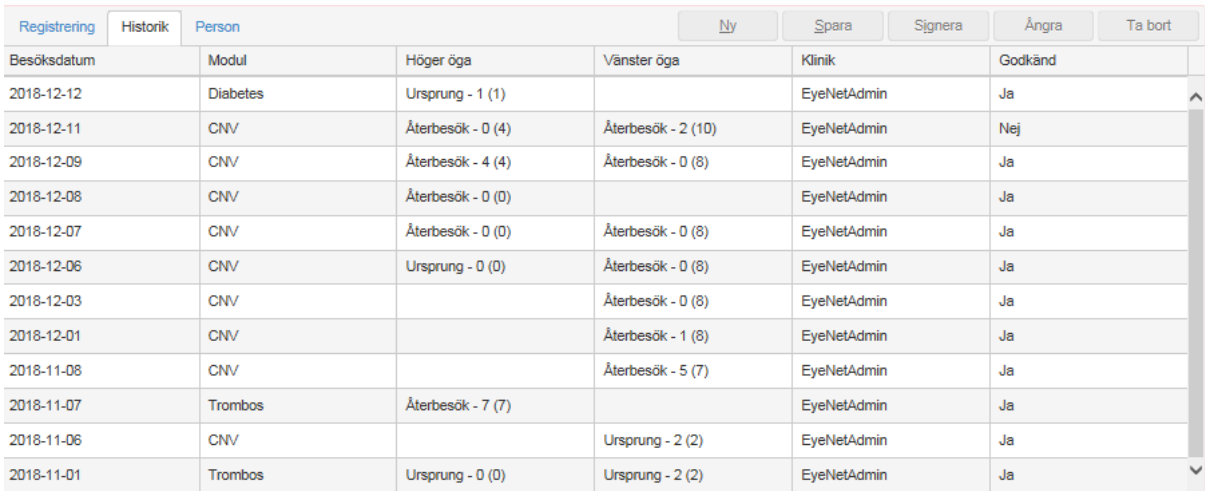

# **2.4 Person**

**Personfliken innehåller patientens** kön, födelsedatum, för- och efternamn, postadress, postnummer, ort, län- och kommunkod. Det finns ett fält som heter status, aktiv eller inaktiv patient. Avliden patient markeras som avliden.

# **2.5 Höger/Vänster**

Registrering sker i formulär för höger och vänster öga. För att göra en ny registrering klicka på "Ny"-knappen. För att öppna en registrering, klicka på "Redigera"-knappen. Förhandsvalt finns höger öga (markerad med blå linje i formuläret). Om du ska registrera vänster öga, välj flik för vänster öga (markerad med blå linje i formuläret). Dagens datum är också förhandsvalt.

"Signera"-knappen används när du är klar med registreringen.

Om du ska registrera även andra ögat, kan du göra registreringen och sedan signera båda. Registrera båda ögon: Först registreras höger öga, öppna sedan vänster ögas flik, sedan registrerar man vänster öga och sedan signerar men patienten. Om du signerar höger öga så får du trycka på redigera-knappen för att kunna registrera i vänster öga. "Spara"-knappen kan användas om man vill avsluta registreringen innan man är helt klar, för att exempelvis ta reda på någon uppgift som ska kompletteras med vid senare tillfälle.

# **2.6 Fria variabler**

Fliken fria variabler kan användas om man vill undersöka fler parametrar än registrets variabler. Varje enhet har möjlighet att designa denna flik efter eget önskemål, efter kontakt med Registercentrum Syd. Det går att skapa egna etiketter till de fria variablerna under rubriken administration. Det finns numeriska och alfanumeriska fält. Numeriska kan endast innehålla siffervärden emedan alfanummeriska kan innehålla både siffror och bokstäver. Det finns åtta patientövergripande variabler (fyra alfanumeriska + fyra numeriska) och åtta för höger respektive vänster öga.

# **2.6 Återställ registrering**

Möjlighet finns att återställa registreringar efter kontakt med RC Syd.

# **2.7 Visa rapport/Individrapport**

Individrapporten kan nås via registreringssidan, "Visa rapport-knappen). Rapporten visar ett diagram av den aktuella patientens besök och det behandlingsresultat som uppnåtts över tid (per/öga). Båda ögonen visas i samma rapport. Det första diagrammet visar utvecklingen för ETDRS och synskärpan på nära håll. På y-axeln till vänster finns antal bokstäver för ETDRS (0-85). På y-axeln till höger finns närvisus i antal punkter i omvänd skala, för att positiv utveckling ska visas som en uppåtgående kurva. X-axeln är månader och anpassas efter hur många besök patienten har inlagda i registret

Mellan översta och nedersta diagrammet finns behandlingar (samt eventuella biverkningar) utmärkta med symboler.

Det finns också en tabell med ETDRS, närvisus, Snellen, behandlingstyp och biverkningar.

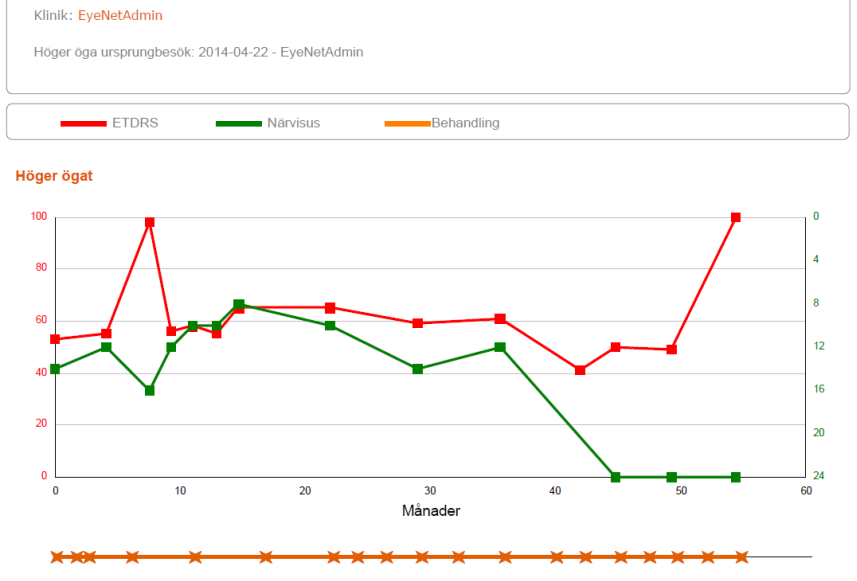

# **2.8 Ta bort registrerat besök**

Användaren kan ta bort felaktigt registrerat besök. Välj aktuell patient från patientlistan, gå till patientens historik och välj aktuell registrering (datum och aktuellt öga). Klicka på knappen TA BORT. Ett varningsmeddelande visas innan status/besök tas bort. "Är du säker på att du vill ta bort all data för det här formuläret?

Borttagning av besök i registret loggas.

# **3. PATIENTLISTA**

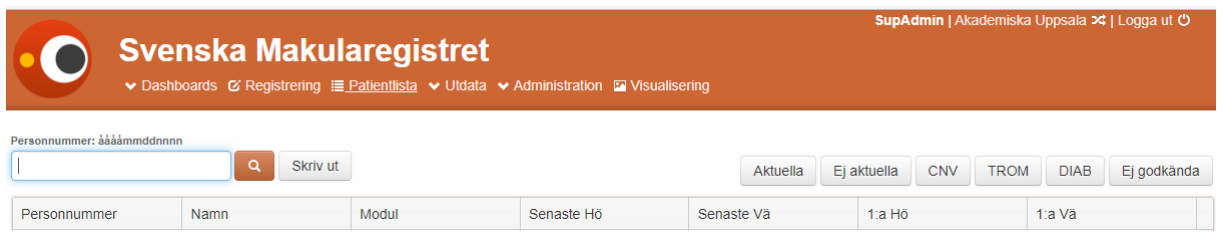

# **3.1 Sortera i patientlista**

Patientlistan innehåller den egna enheten/klinikens patienter. Den går att sortera på personnummer, namn, modul och senaste och första besök. Sortering sker att markera rubriken och trycka på ENTER. Om man vill sortera patientlistan annorlunda än efter personnummer klickar man på rubriken för den kolumn som listan ska sorteras efter, ex patientens namn. Klicka en gång till på samma kolumn för att byta sorteringsordning.

# **3.2 Filtrera patientlistan**

Filtrera patientlistan genom att skriva in hela eller delar av patientens personnummer. Filtrera listan genom att skriva in hela eller delar av patientens efternamn. Klicka på knappen "Sök" när all önskad filtrering är inskriven. Det går också att använda ENTER.

# **3.1 Underavdelningar i patientlistan**

Det finns en lista för AKTUELLA patienter. Observera att avslutade patienter finns på den EJ AKTUELLA listan. Separata patientlistor för CNV, TROMBOS, DIABETES och EJ GODKÄNDA kan erhållas samt vid behov skrivas ut.

# **3.4 Att söka ej signerade besök/ej godkända**

Patienter som har ej signerade besök kan sökas i registret. Klicka på knappen "ej signerad". Gör det till en god vana att söka ej signerade besök för att färdigställa besöket så att fullständiga registreringar kommer med i Makularegistret.

# **3.5 Avlidna patienter**

Avlidna patienter sorteras ej bort ur kvalitetsregistret utan blir sorterade i listan för ej aktuella patienter.

# **4. UTDATA**

Under rubriken utdata finns möjligheter att ta ut fördefinierade **standardrapporter och att exportera rådata till Excelfiler.**

# **4:1 Rapporter**

Under rubriken rapporter finns rapporter för CNV, trombos och diabetesmodulerna.

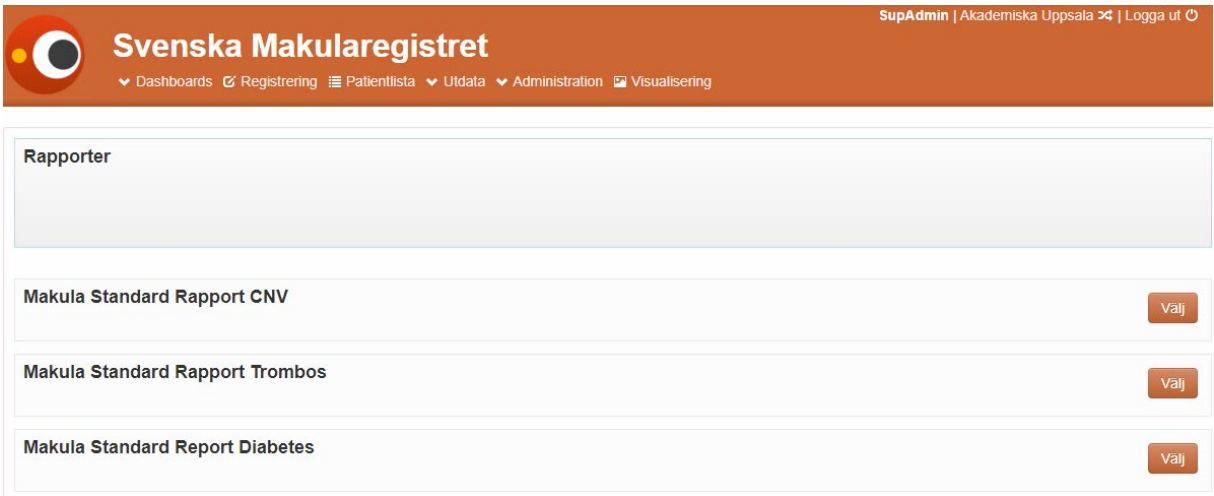

Välj rapporttyp, fyll i urvalsparametrar gällande klinik (förvalt egen enhet), datum startslut, kön, ålder, diagnos och membrantyp. Kör rapporten och skriv ut resultatet direkt eller

skicka rapporten till angiven e-postadress.

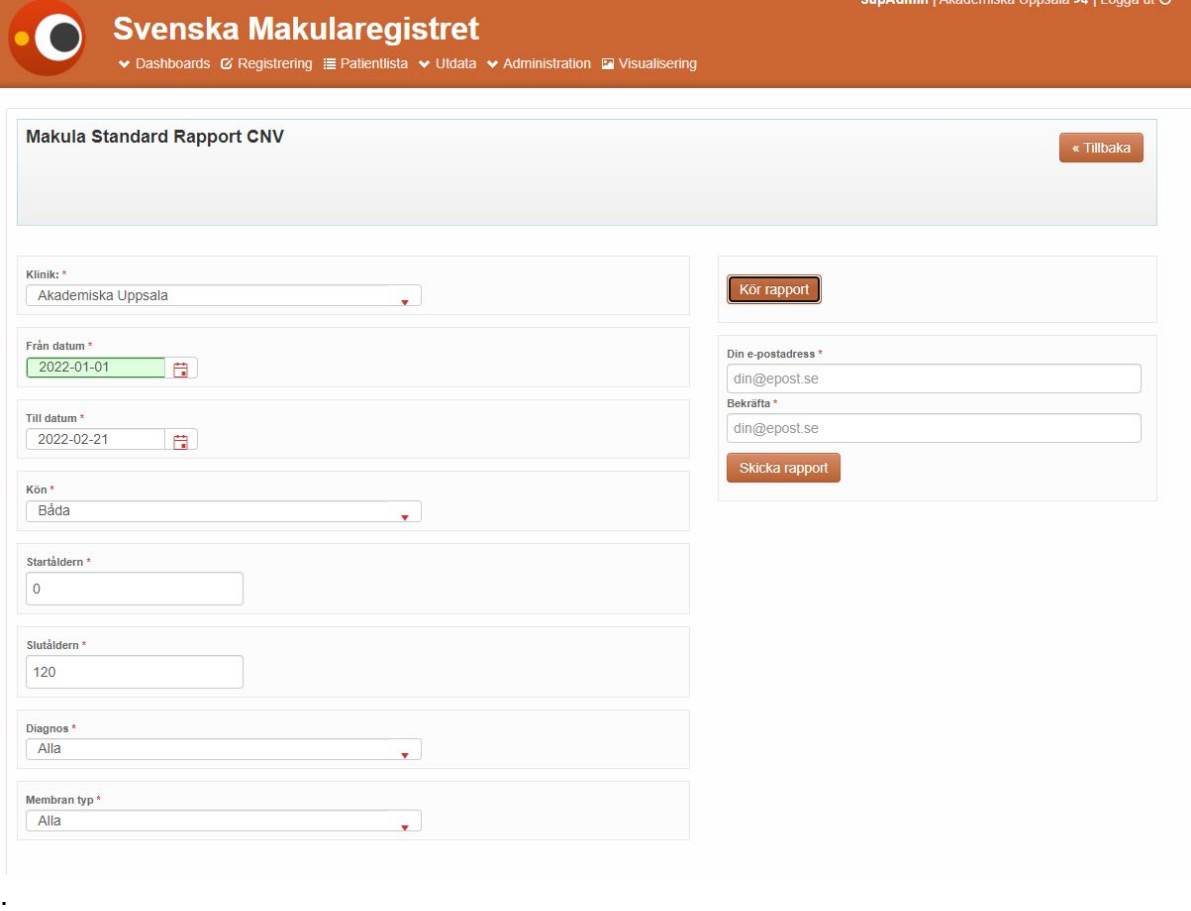

# **4:2 Exportera data**

Du kan också exportera data till Excelfil. Här finns möjlighet att exportera alla data från din enhet för valfri tidsperiod för CNV-, Trombos- eller Diabetesdata.

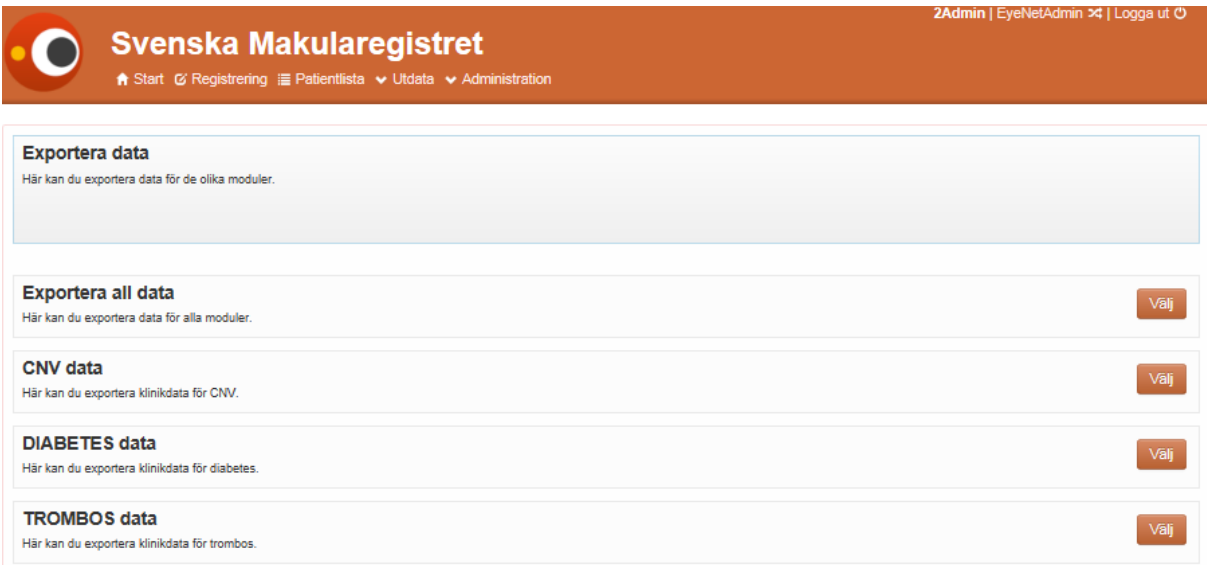

# **4:3 Visualisering**

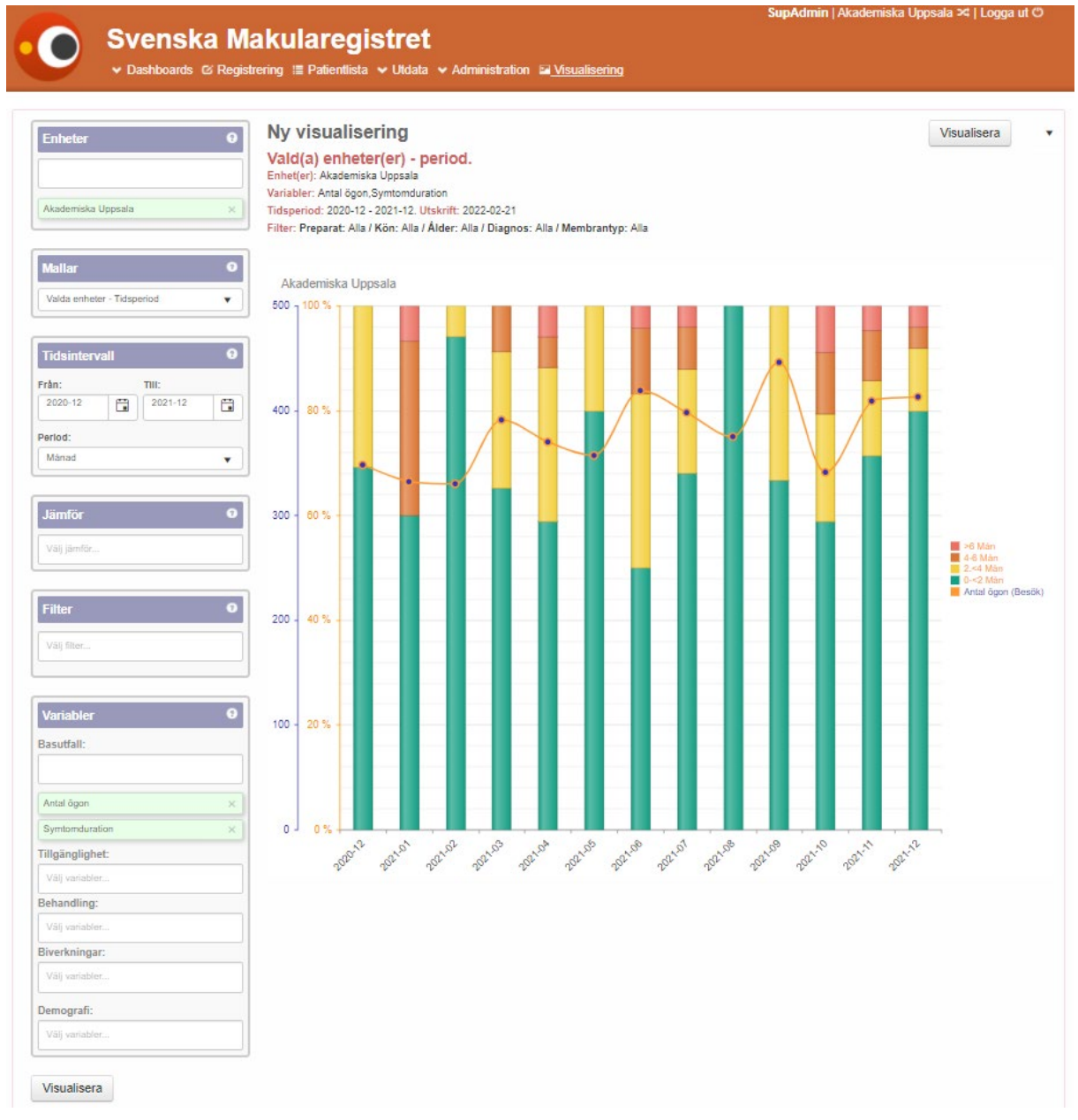

*På bilden finns ett exempel från Uppsala, antal ögon och vilken symptomduration som förelåg för dessa ögon, tidsintervall 2020-12—2021-12.*

Visualisering av data innebär att du själv kan konstruera diagram för vad du som användare väljer att visa för kollegor, chef och ledning. För att använda visualiseringen finns hjälptexter infogade som stöd. Du finner dem under frågetecknet som finns vid varje rubrik. Visualiseringen utvecklas stegvis i styrgruppen, där ni för närvarande hittar första steget. Steg 1 Basutfall, publicerades 1 mars 2022.

Steg 2 Inkludera resultatmått och kvalitetsindikatorer.

#### **Förklaring till de olika delarna i visualiseringen och hur du kan använda dem.**

**Enhet:** Välj mellan att visa statistik från en enhet eller slå ihop de enheter som du har behörighet till. Diagrammet kommer att visa ett diagram för alla dina val.

#### **Mallar:** Det finns två mallar.

*1. Valda enhet- tidsperiod:* Visar vald enhet/er över en tidsperiod

*2. Vald enheter- tidsperiod i ett diagram:* Visar vald enhet och jämförelsegrupp i samma diagram, med staplar bredvid varandra. Du ser exempelvis din egen enhets data jämfört med en annan enhet eller region. Rikets data kommer med som jämförelse. En= enhetens data), Jf= jämförelsegrupp, R=Rikets data. Ovanför diagrammet finns information om vad som ingår i diagrammet i klartext.

**Tidsintervall:** Fyll i datum för den tidsperiod du vill se data ifrån. Datum kan registreras 20210101, 2021-01-01 alternativt väljas i kalendern. Du kan välja om du vill se data per månad, kvartal eller år.

**Jämför:** Välj den enhet eller region som du vill jämföra data med. Du kan välja flera enheter/ regioner. Om du vill ha ett diagram för varje enhet, välj den första mallen. Om du önskar de jämförda enheterna i samma diagram välj mall två.

**Filter:** Här kan du välja att filtrera på kön, ålder, diagnos, membrantyp och preparat. Flera filter kan väljas men bara ett alternativ i varje filter.

#### **Variabler:**

#### *Basutfall*

Visar diagram om antal, besök, behandlingar, personer, ögon, nya ögon, avslutade och orsak, diagnos, diagnostik, lokalisation, membrantyp, symptomduration och ursprungsvisus.

#### *Tillgänglighet*

Välj tid remiss till besöksdatum om du vill visa väntetiden till första besök.

#### *Behandling*

Välj om du vill visa diagram över antal behandlingar, fördelning av behandlingar, behandlingsregim och kontrollintervall.

#### *Biverkningar*

Välj om du vill visa diagram om biverkningar eller fördelning av biverkningarna som förekommit.

#### *Demografi*

Välj om du vill se data över kön- och åldersfördelning. Tillägg av lateralitet (höger/vänster).

#### *Resultat*

Välj mall som lämpar sig för ditt urval vid resultatvisning.

# **5. ADMINISTRATION**

# **5.1 Byta personnummer**

Att byta från ett temporärt personnummer/reservnummer till ett svenskt personnummer kan göras här. Ange patientens reservnummer och koppla samman personen och registrerade besök med det nya personnumret.

# **5.2 Fria variabler**

Administration av fria variablers etiketter görs genom att skriva in rubriken, ex rökning, och klicka på "spara". Observera att det finns numeriska (enbart siffror) och alfanumeriska variabler (siffror och bokstäver).

# **5.3 Borttagna patienter**

Generellt ska inga patienter tas bort ur Makularegistret. Endast patienter som ansöker om att få bli borttagna eller som registrerats av misstag ska tas bort. Ett varningsmeddelande visas innan patienten borttagning sker. "Varning! Det finns besök registrerade på denna patient. Vill Du verkligen ta bort patienten? Funktionen ska användas sparsamt och med eftertanke. Borttagning av patient loggas i registret.

# **5.4 Återställ registreringar**

Om man av misstag har tagit bort en patient kan man återställa patienten från databasen. Funktionen sköts av administratörer för kvalitetsregistena på Registercentrum Syd Karlskrona. Skicka e-post till RC Syd Karlskrona [rcsydkarlskrona@regionblekinge.se](mailto:rcsydkarlskrona@regionblekinge.se)

# **6. SESSIONENS UPPHÖRANDE**

# **6.1 Logga ut**

Logga ut genom att klicka på länken "Logga ut", längst upp till höger. Användaren hamnar då på en sida med möjlighet till förnyad inloggning.

# **6.2 Sessionen upphör**

Om användaren varit inaktiv en längre tid än den konfigurerade sessionstiden, kommer användaren automatiskt att loggas ut. En sida visar att sessionstiden var passerad med länk till förnyad inloggning.

Med inaktiv menas att användaren inte har interagerat med sidan så att servern anropats. Om användaren fyller i variabler anropas inte servern och användaren är ur det perspektivet inaktiv. När användaren klickar på knappar eller länkar kommer sessionstiden att förnyas. Ta därför som vana att spara inmatade data med jämna mellanrum och framför allt om man påbörjat annat arbete eller pausar.

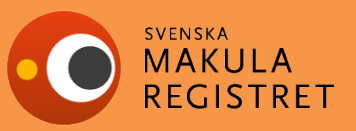

*Svenska Makularegistret (SMR) startade 2008. Makularegistrets syfte är att få en enhetlig nationell uppföljning, kvalitetssäkring och utvärdering av behandling vid chorioidal kärlnybildning, CNV, i makula (gula fläcken). Från 2019 registreras även makulaödem till följd av trombos och diabetes som behandlas med intravitreal terapi och/eller laser.* 

#### **Styrgrupp**

*Inger Westborg, registerhållare Akademiska Sjukhuset Uppsala [inger.westborg@akademiska.se](mailto:inger.westborg@akademiska.se)*

*Susanne Albrecht RC Syd Karlskrona, Blekingesjukhuset [susanne.albrecht@regionblekinge.se](mailto:susanne.albrecht@regionblekinge.se)*

*Niklas Karlsson Örebros Universitetssjukhus [niklas.karlsson@regionorebrolan.se](mailto:niklas.karlsson@regionorebrolan.se)*

*Carina Libert St: Eriks Ögonsjukhus, Stockholm [carina.libert@regionstockholm.se](mailto:carina.libert@regionstockholm.se)*

*Monica Lövestam Adrian Skånes Universitetssjukhus [monica.lovestam\\_adrian@med.lu.se](mailto:monica.lovestam_adrian@med.lu.se)*

*Lena Rung Skånes Universitetssjukhus, Lund [lena.rung@skane.se](mailto:lena.rung@skane.se)* **Hemsida http://makulareg.se**

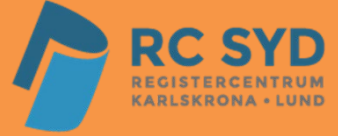